#### RECOMP II USER'S PROGRAM NO. 1120

PROGRAM TITLE:

DATA PLOTTER, FLOATING POINT

PROGRAM CLASSIFICATION: General

T. W. Lawhorn

PURPOSE:

AUTHOR:

To plot computed variables in graphical (rectangular) form using standard Recomp II equipment.

DATE:

3 August 1961 .

#### Published by

#### RECOMP User's Library

#### at

#### AUTONETICS INDUSTRIAL PRODUCTS A DIVISION OF NORTH AMERICAN AVIATION, INC. 3400 E. 70th Street, Long Beach 5, Calif.

#### **DISCLAIMER**

Although it is assumed that all the precautions have been Although It is assumed that all the precautions have been<br>taken to check out this program incroughly, no responsibility<br>is taken by the criginator of this program for any erroneous<br>results, misconesptions, or microprecenta

3 August 1961 T. W. Lawhorn Dept. 3041-96 (Whittier) Page 1 of 13

### PROGRAM TITLE: DATA PlOTTER, FLOATING POINT

- 1. Purpose: The purpose of this program is to plot computed variables in graphical (rectangular) form using standard RECOMP II equipment. For details of operation, one should consult the operations manual for this program.
- 2. Restrictions:
	- 2.1 Other Equipment: While no other equipment is necessary, it is convenient to use graph paper instead of the usual output paper. The dimensions should be 10 squares to the inch across the carriage, and 6 squares to the inch through the roller for perfect correlation with the typewriter (this is not mandatory). RECOMP output format paper (Form 809-C-5) may be used but the ruling is frequently imperfect.
	- 2.2 Subroutines: Two subroutines are required by the plotter program. The first of these converts mixed input quantities into normalized floating point numbers. No standard RECOMP subroutine exists for this application and the subroutine is therefore incorporated into the plotter. The standard floating to fixed point output routine AN-015 is required. This subroutine may be relocated with respect to the plotter or may be used in its standard location  $(0.50<sub>g</sub>-0.427<sub>g</sub>)$ , provided the plotter is relocated so as not to conflict with it.
	- 2.3 Data: Only three absolute restrictions exist on the plotter alone. The number of spaces used for the graph (B) must be an integral multiple of the number of tabs set into the carriage  $(N_m)$ . Secondly,

 $-2-$ 

all tabs must be of equal length. Thirdly, tabs must be longer than two spaces. The quantities L and R are used to set up the AN-Ol5 calling sequence and thus all restrictions pertinent to AN-015 apply to the abcissa variable  $(I)$  in the plotter. The program has been designed to account for normal typewriter eccentricities, but the user would be well advised to examine his equipment for operations required here.

- $2.4$  Computer Set-up: There are several special set-up requirements on this program. Tabs and margins must be adjusted to suit the plotting task under consideration. The user is referred to the operations manual for a detailed procedural description.
- 2.5 Manual Operations: Once the program has been initialized (see operations manual), no further manual operations are necessary (save for correcting paper drift in the typewriter).
- 3. Method: Basically, the program scales and plots one or two floating point "dependent!' variables against a single fixed or variable increment "independent" variable. Due to the several operational modes, the reader is again referred to the operations manual for a more elaborate description.
	- 3.1 Accuracy: The independent variable will be plotted to the nearest roller setting, leaving a maximum error of  $\pm \frac{\text{Line Scale Value}}{2}$ The dependent variable(s) will be plotted to the nearest space, Range of Plot giving a maximum error of  $\pm \frac{1}{2}$  (number of spaces allotted).

':" - oJ -

- 3.2 Range: This situation applies to the dependent variable(s). It is limited by input accuracy of mixed point input. No more than  $11_{10}$  significant decimal digits in either side of the decimal point may be used. Round-off (binary) will be introducted after the fourth decimal digit after the decimal point.
- 4. USage: See Operations Manual.
- 5. Coding Information: See attached block diagrams and coding forms.
	- 5·1 Constants:

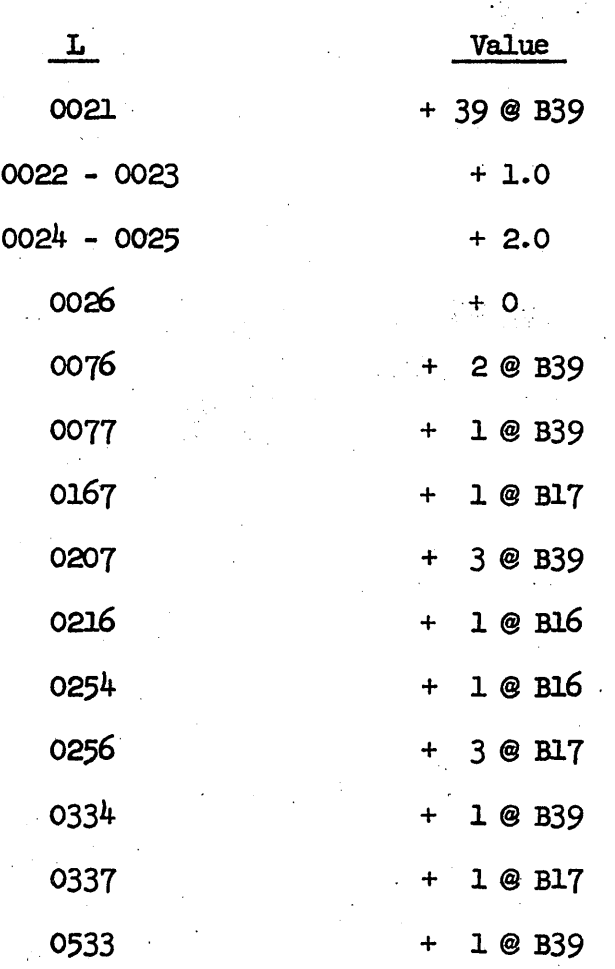

- 5.2 No erasable locations are available during plotter usage.
- 5.3 The average time required to plot one data point (one complete program cycle) is  $4$  seconds. The average time for two data points is ca. 5.6 seconds. When abcissa output is obtained,

 $- 4 -$ 

the times given for  $AN-015$ ,  $+$  .2 second, must be added to the  $\mathcal{L}^{\prime}$ above times. The above times are measured from situations using maximum resolution  $(B = 100$  spaces) and 10 tabs. The operation time will decrease with B. It is not advisable to have tab lengths less than five spaces, except for small B.

#### 6. Checkout:

6.1 Method: The program has been tested on over ten thousand data points, both functionally generated and contrived. Mechanical dissimilarities between the checkout equipment and the user's equipment may cause erratic performance, however. It is suggested the user familiarize himself with the plotter's requirements and test his equipment briefly.

 $\sim 10^{-11}$ 

## GLOSSARY

 $\sim 10^6$ 

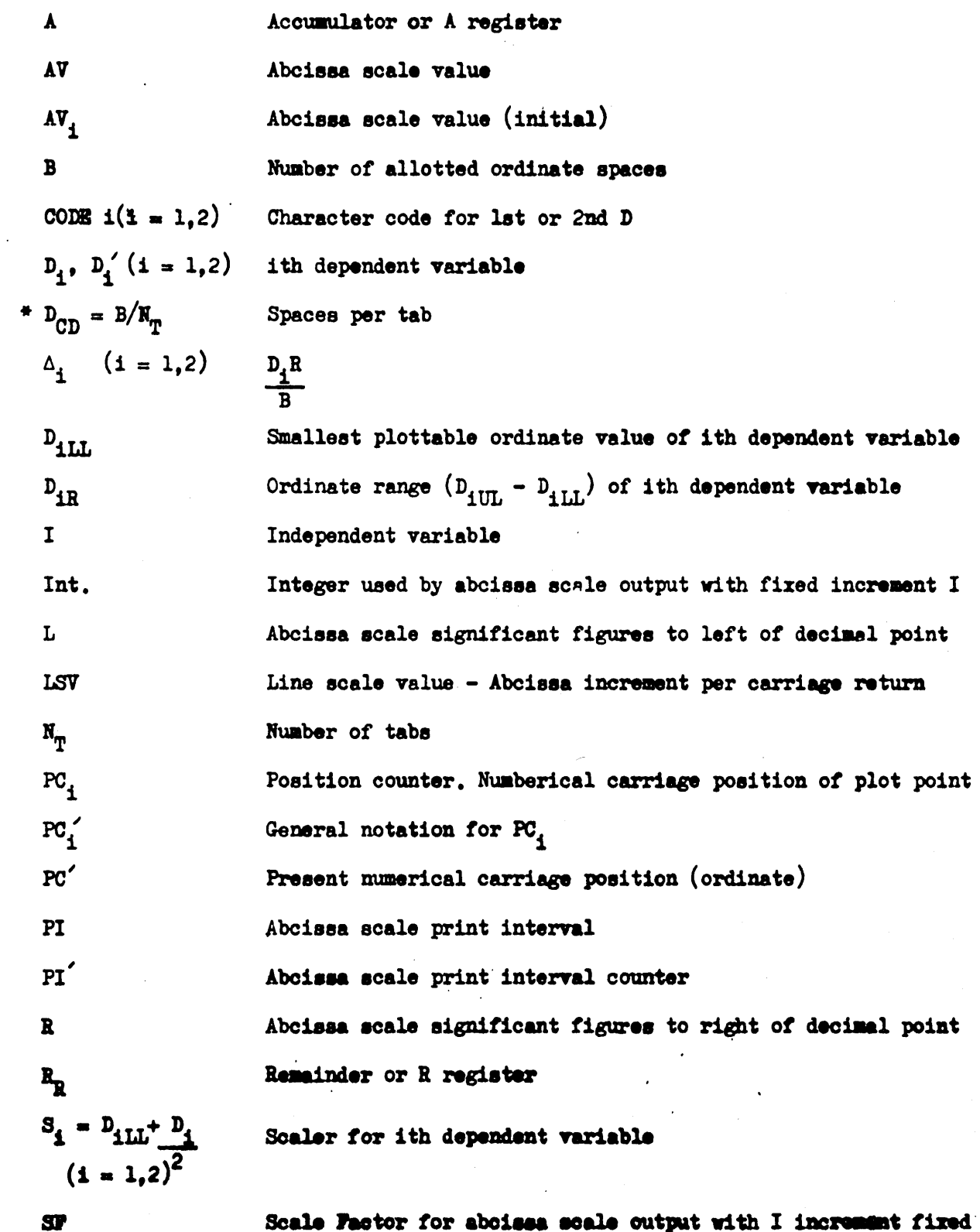

### Appendix A

 $\label{eq:2.1} \frac{1}{\sqrt{2}}\sum_{i=1}^n\frac{1}{\sqrt{2}}\sum_{i=1}^n\frac{1}{\sqrt{2}}\sum_{i=1}^n\frac{1}{\sqrt{2}}\sum_{i=1}^n\frac{1}{\sqrt{2}}\sum_{i=1}^n\frac{1}{\sqrt{2}}\sum_{i=1}^n\frac{1}{\sqrt{2}}\sum_{i=1}^n\frac{1}{\sqrt{2}}\sum_{i=1}^n\frac{1}{\sqrt{2}}\sum_{i=1}^n\frac{1}{\sqrt{2}}\sum_{i=1}^n\frac{1}{\sqrt{2}}\sum_{i=1}^n\frac$ 

 $\sim$   $\lambda$ 

 $\sim$   $\sim$ 

 $\frac{1}{2} \frac{1}{2}$  $T, T, Z$ Temporary storage  $\mathbf{T_{T}}$ Tab tally. Counts used tabs.  $\bar{x}$ Number of carriage spaces occupied by abcissa output

#### \* Must be an integer

 $\label{eq:2.1} \frac{1}{\sqrt{2\pi}}\sum_{i=1}^n\frac{1}{\sqrt{2\pi}}\left(\frac{1}{\sqrt{2\pi}}\sum_{i=1}^n\frac{1}{\sqrt{2\pi}}\sum_{i=1}^n\frac{1}{\sqrt{2\pi}}\sum_{i=1}^n\frac{1}{\sqrt{2\pi}}\sum_{i=1}^n\frac{1}{\sqrt{2\pi}}\sum_{i=1}^n\frac{1}{\sqrt{2\pi}}\sum_{i=1}^n\frac{1}{\sqrt{2\pi}}\sum_{i=1}^n\frac{1}{\sqrt{2\pi}}\sum_{i=1}^n\frac{1}{\sqrt{$ 

 $\mathcal{L}^{\mathcal{A}}=\mathcal{L}^{\mathcal{A}}_{\mathcal{A}}\left(\mathcal{H}^{\mathcal{A}}_{\mathcal{A}}\right)\left(\mathcal{H}^{\mathcal{A}}_{\mathcal{A}}\right)\left(\mathcal{H}^{\mathcal{A}}_{\mathcal{A}}\right)\left(\mathcal{H}^{\mathcal{A}}_{\mathcal{A}}\right)\left(\mathcal{H}^{\mathcal{A}}_{\mathcal{A}}\right)\left(\mathcal{H}^{\mathcal{A}}_{\mathcal{A}}\right)\left(\mathcal{H}^{\mathcal{A}}_{\mathcal{A}}\right)\left(\mathcal{H}^{\mathcal{A}}_{\mathcal$ 

 $\label{eq:2.1} \mathcal{F}_{\mathcal{F}}(\mathcal{F}_{\mathcal{F}}) = \mathcal{F}_{\mathcal{F}}(\mathcal{F}_{\mathcal{F}}) = \mathcal{F}_{\mathcal{F}}(\mathcal{F}_{\mathcal{F}}) = \mathcal{F}_{\mathcal{F}}(\mathcal{F}_{\mathcal{F}}) = \mathcal{F}_{\mathcal{F}}(\mathcal{F}_{\mathcal{F}})$ 

 $\sim$   $\sim$ 

 $\mathbf{v} = \mathbf{y}$  , where  $\mathbf{v}$  is a state of  $\mathbf{v}$  , where  $\mathbf{v}$ 

 $\mathcal{L}^{\mathcal{L}}$  and  $\mathcal{L}^{\mathcal{L}}$  and  $\mathcal{L}^{\mathcal{L}}$  and  $\mathcal{L}^{\mathcal{L}}$  and  $\mathcal{L}^{\mathcal{L}}$  and  $\mathcal{L}^{\mathcal{L}}$ 

 $\label{eq:2.1} \frac{1}{2} \sum_{i=1}^n \frac{1}{2} \left( \frac{1}{2} \sum_{i=1}^n \frac{1}{2} \sum_{j=1}^n \frac{1}{2} \sum_{j=1}^n \frac{1}{2} \sum_{j=1}^n \frac{1}{2} \sum_{j=1}^n \frac{1}{2} \sum_{j=1}^n \frac{1}{2} \sum_{j=1}^n \frac{1}{2} \sum_{j=1}^n \frac{1}{2} \sum_{j=1}^n \frac{1}{2} \sum_{j=1}^n \frac{1}{2} \sum_{j=1}^n \frac{1}{2} \sum$ 

 $\label{eq:2.1} \mathcal{L}^{\text{max}}_{\text{max}}(\mathbf{y}^{\text{max}}_{\text{max}}, \mathbf{y}^{\text{max}}_{\text{max}}, \mathbf{y}^{\text{max}}_{\text{max}}))$ 

 $\mathcal{A}$  and  $\mathcal{A}$  is the contribution of the contribution of the contribution of  $\mathcal{A}$ 

#### Program: Floeting Point, Data Plotter Block Diagram

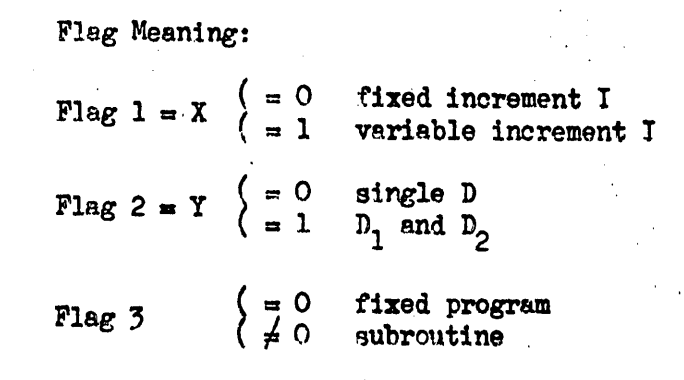

"Initialize"

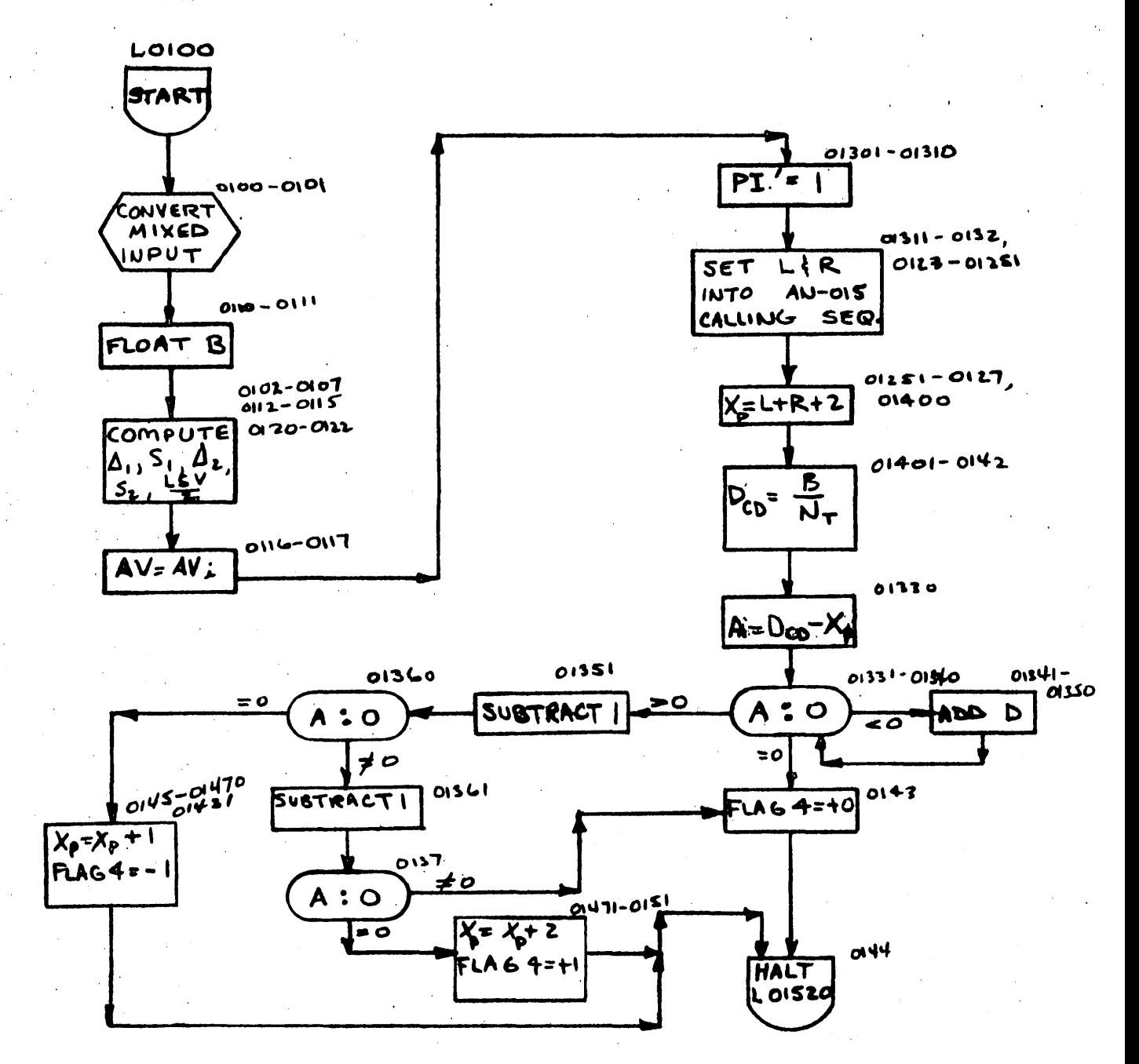

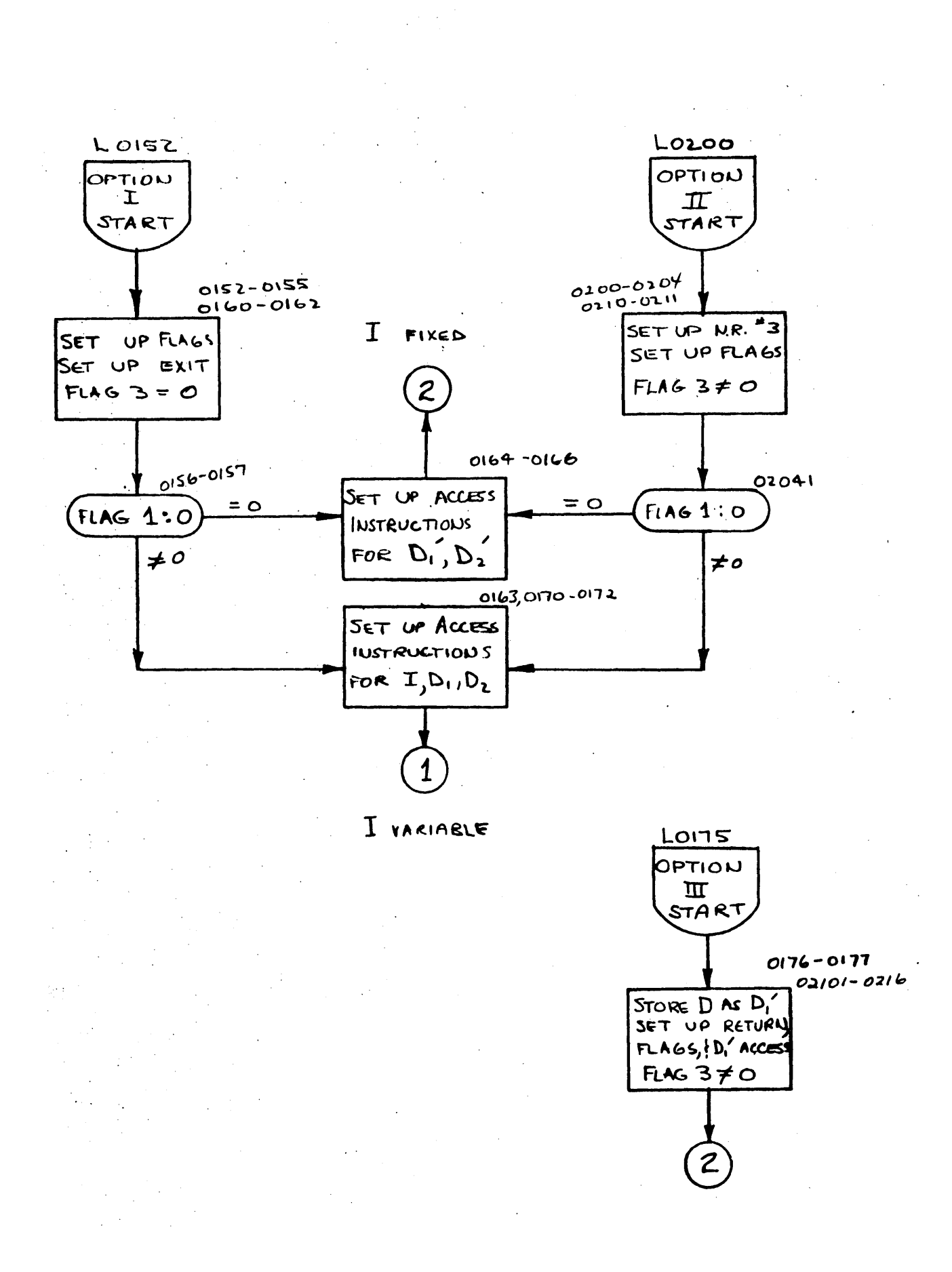

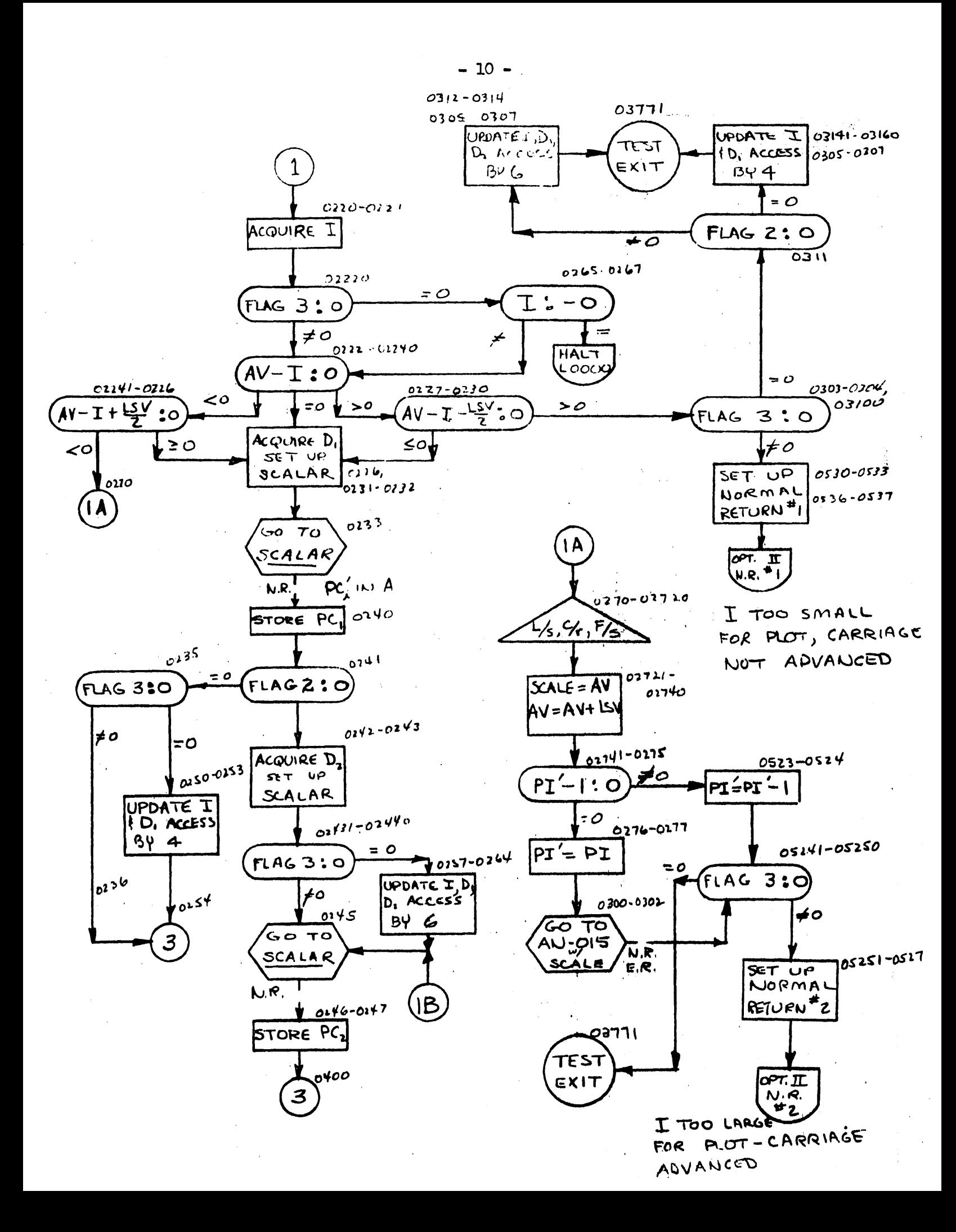

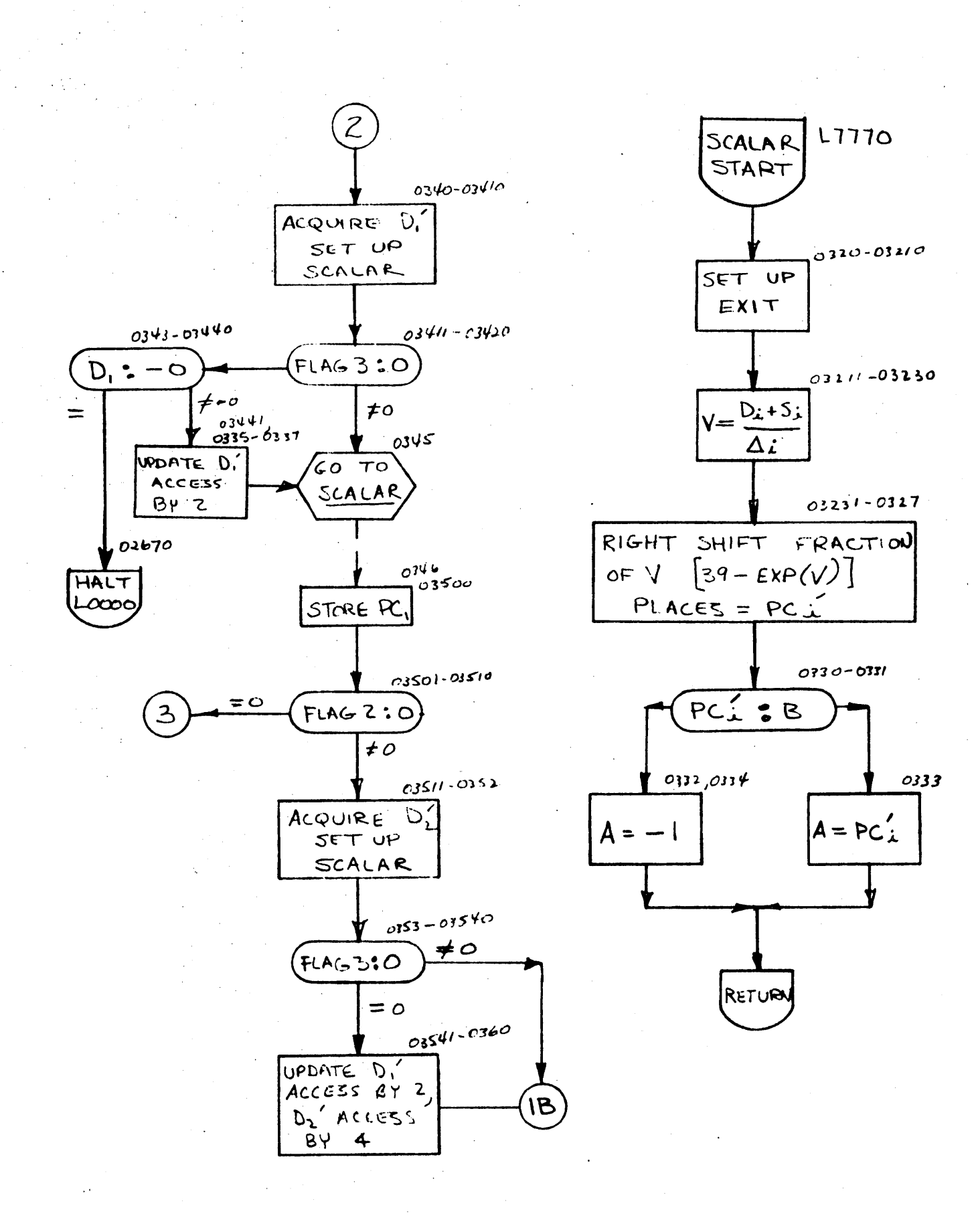

 $-11 -$ 

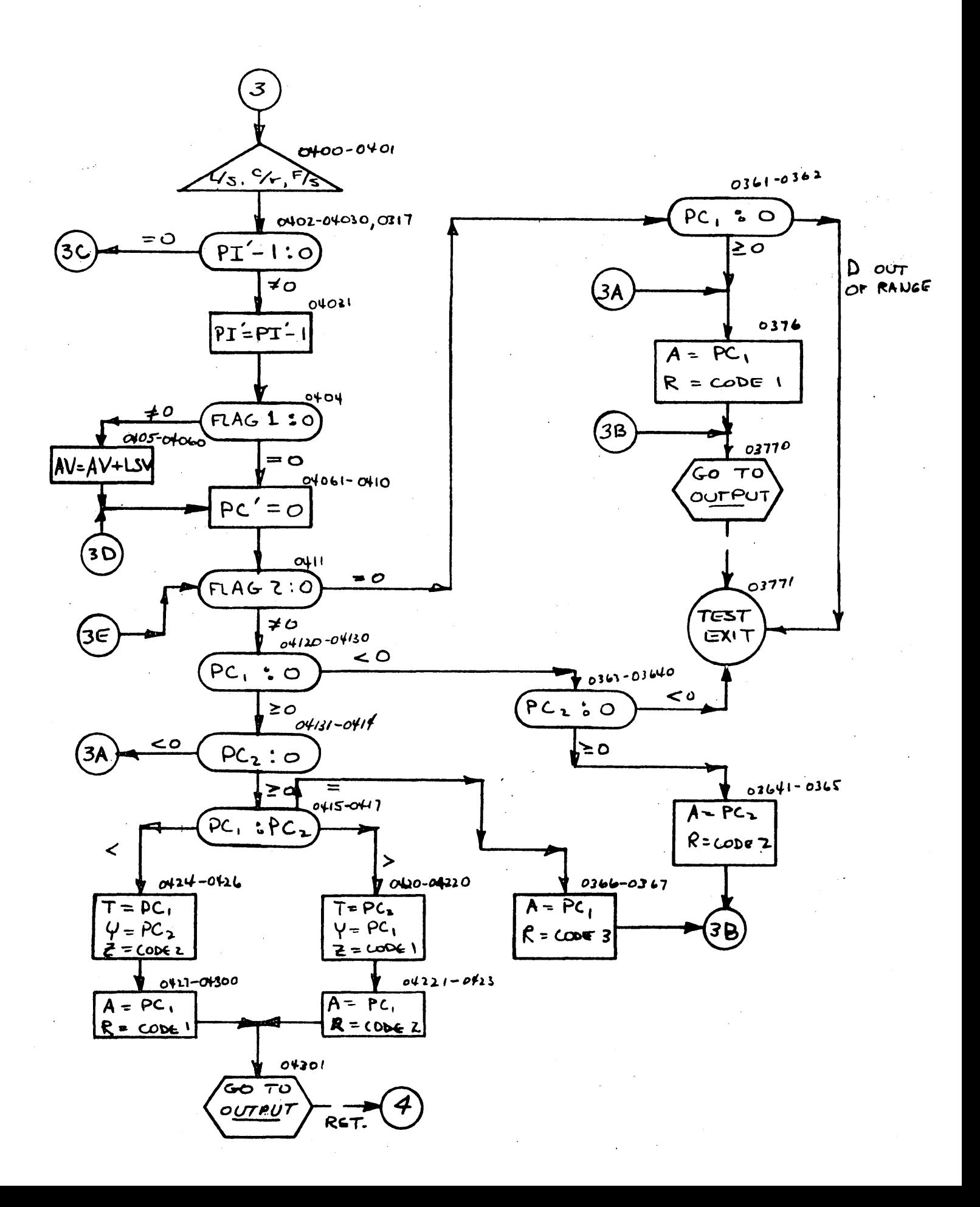

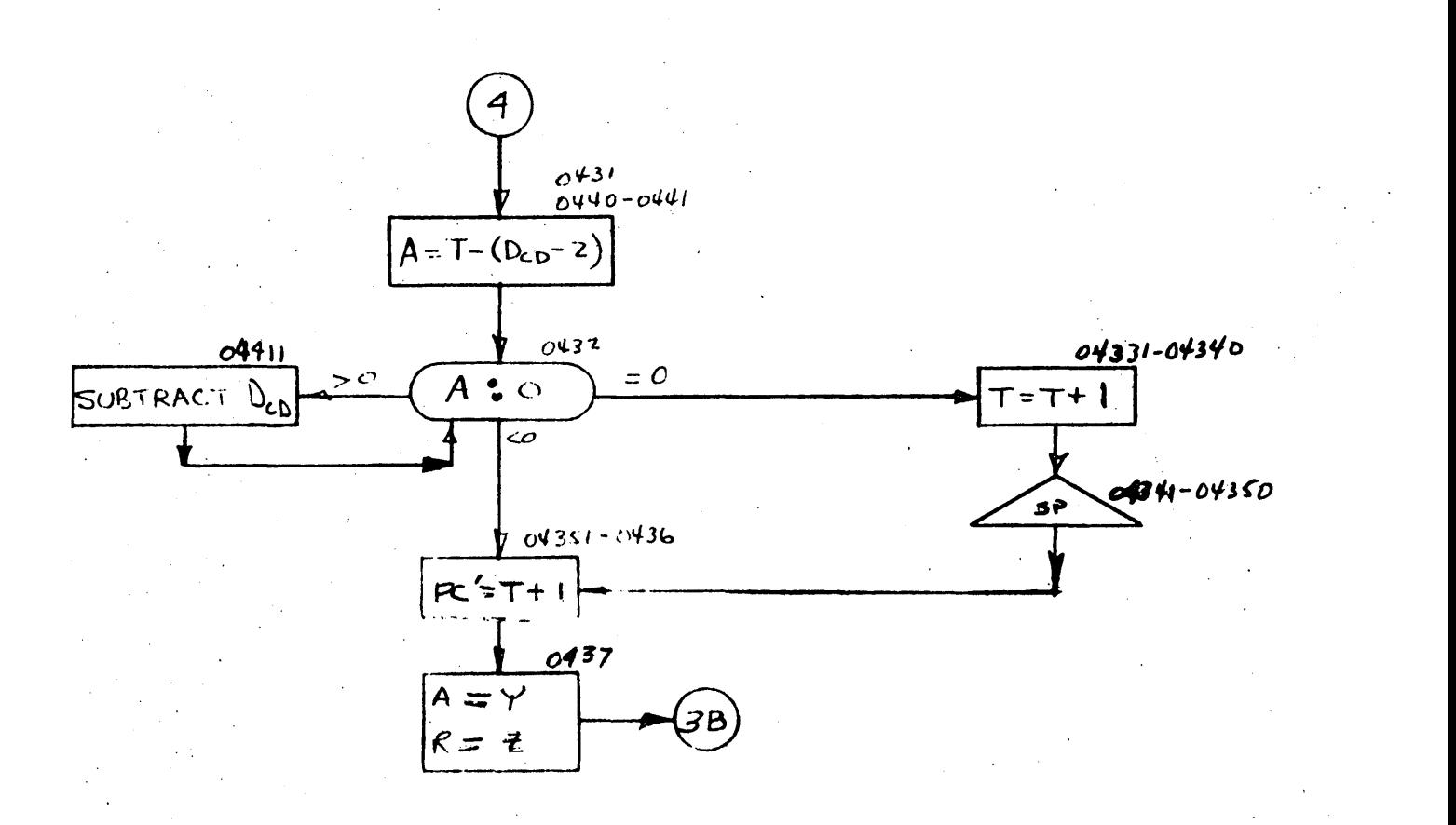

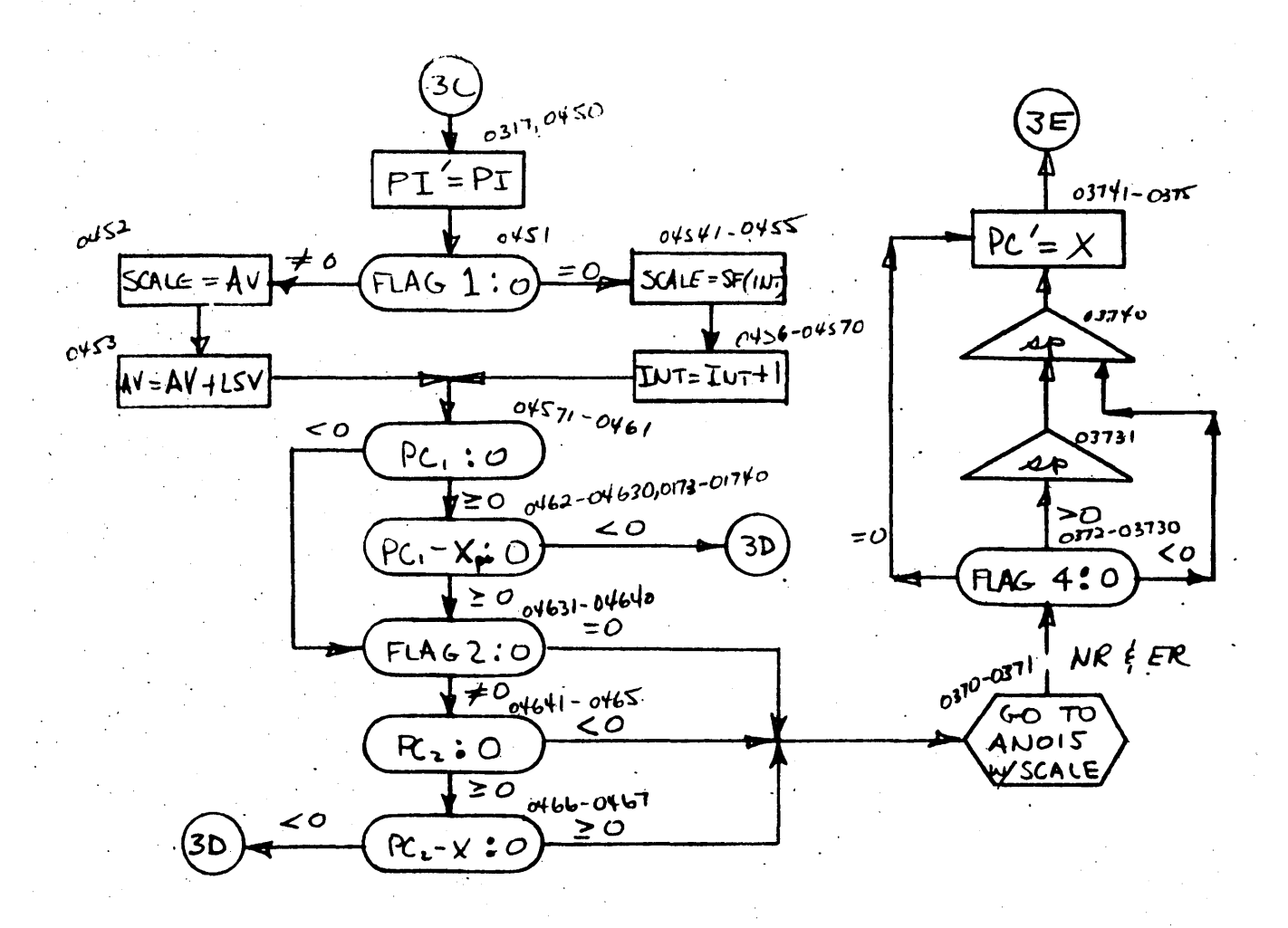

 $-13 -$ 

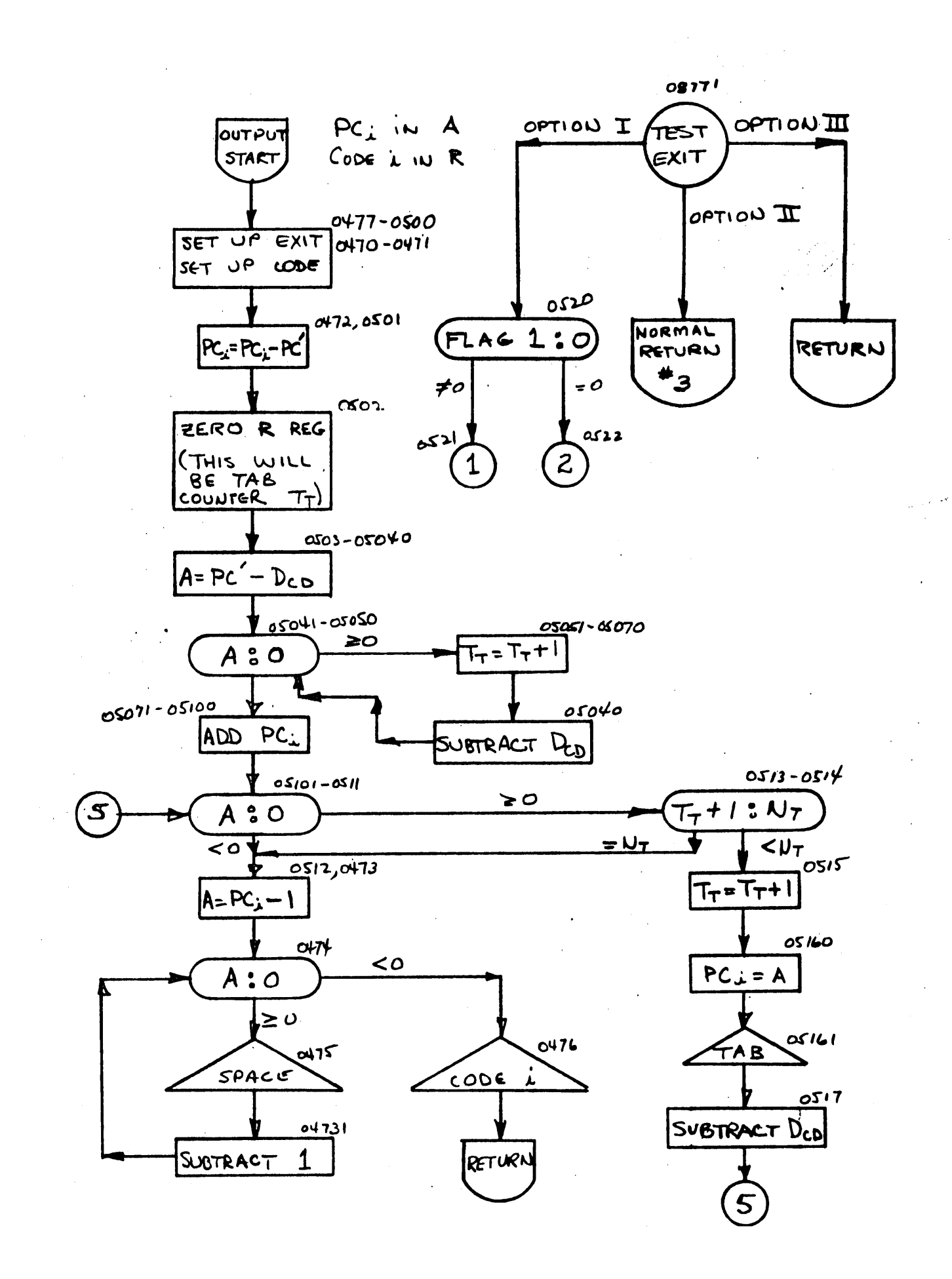

# DATA PLOTTER, FLOATING POINT, SYMBOLIC LISTING

 $\mathcal{L}^{\text{max}}_{\text{max}}$ 

 $\label{eq:2.1} \frac{1}{\sqrt{2}}\left(\frac{1}{\sqrt{2}}\right)^{2} \left(\frac{1}{\sqrt{2}}\right)^{2} \left(\frac{1}{\sqrt{2}}\right)^{2} \left(\frac{1}{\sqrt{2}}\right)^{2} \left(\frac{1}{\sqrt{2}}\right)^{2} \left(\frac{1}{\sqrt{2}}\right)^{2} \left(\frac{1}{\sqrt{2}}\right)^{2} \left(\frac{1}{\sqrt{2}}\right)^{2} \left(\frac{1}{\sqrt{2}}\right)^{2} \left(\frac{1}{\sqrt{2}}\right)^{2} \left(\frac{1}{\sqrt{2}}\right)^{2} \left(\$ 

 $\mathcal{A}^{(1)}$ 

 $\label{eq:2.1} \mathcal{L}_{\mathcal{A}}(x) = \mathcal{L}_{\mathcal{A}}(x) \mathcal{L}_{\mathcal{A}}(x) + \mathcal{L}_{\mathcal{A}}(x) \mathcal{L}_{\mathcal{A}}(x)$ 

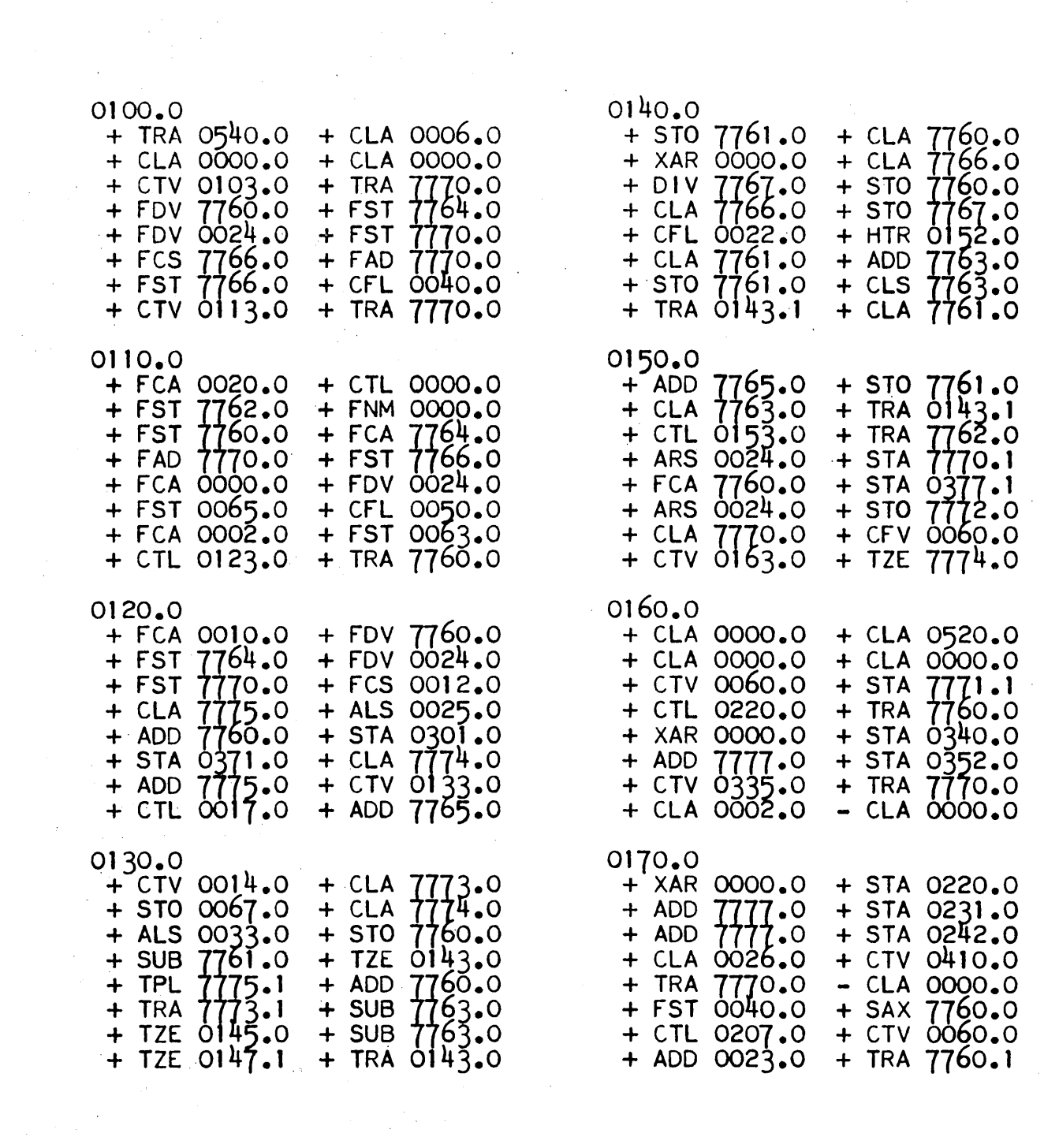

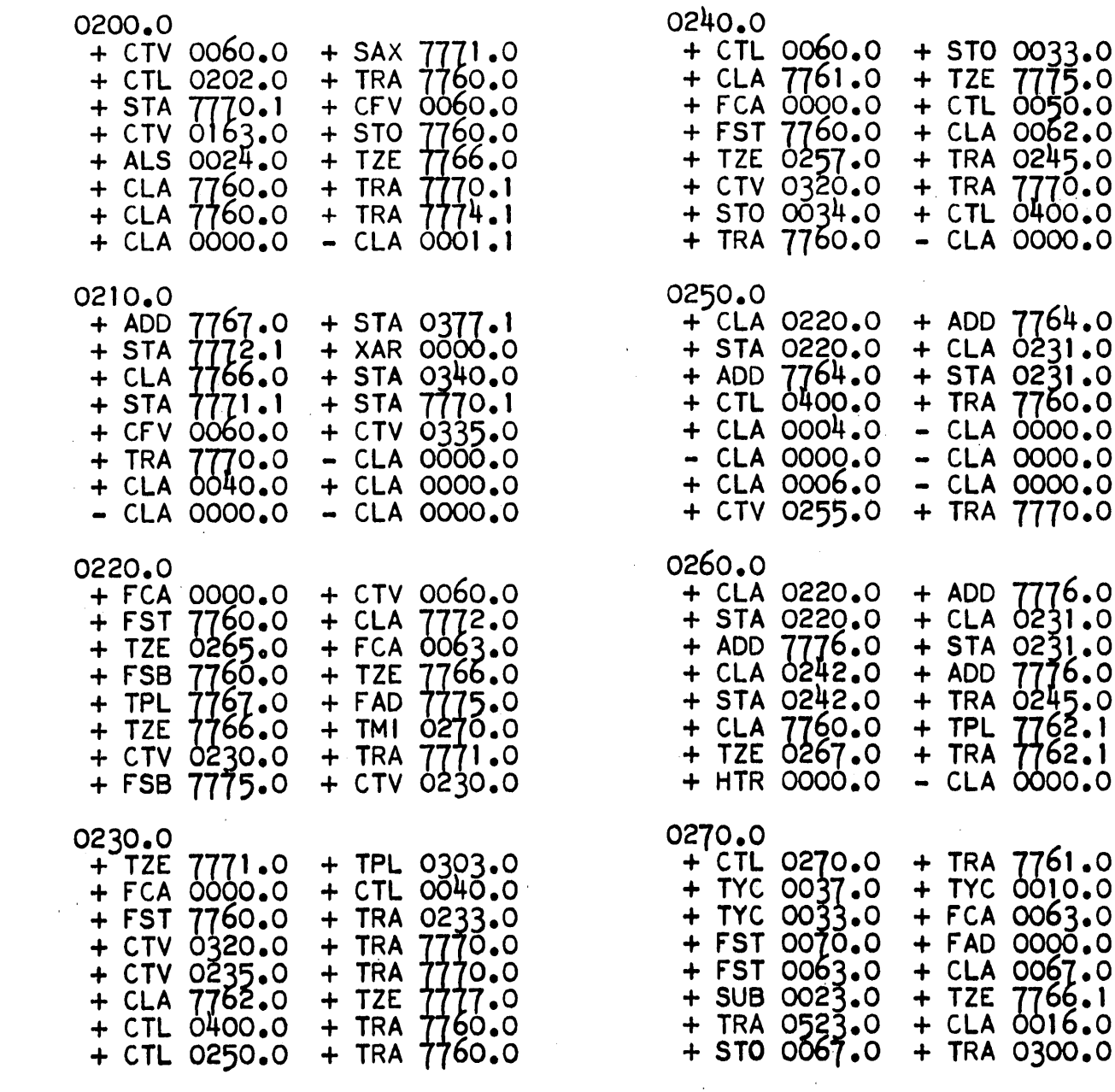

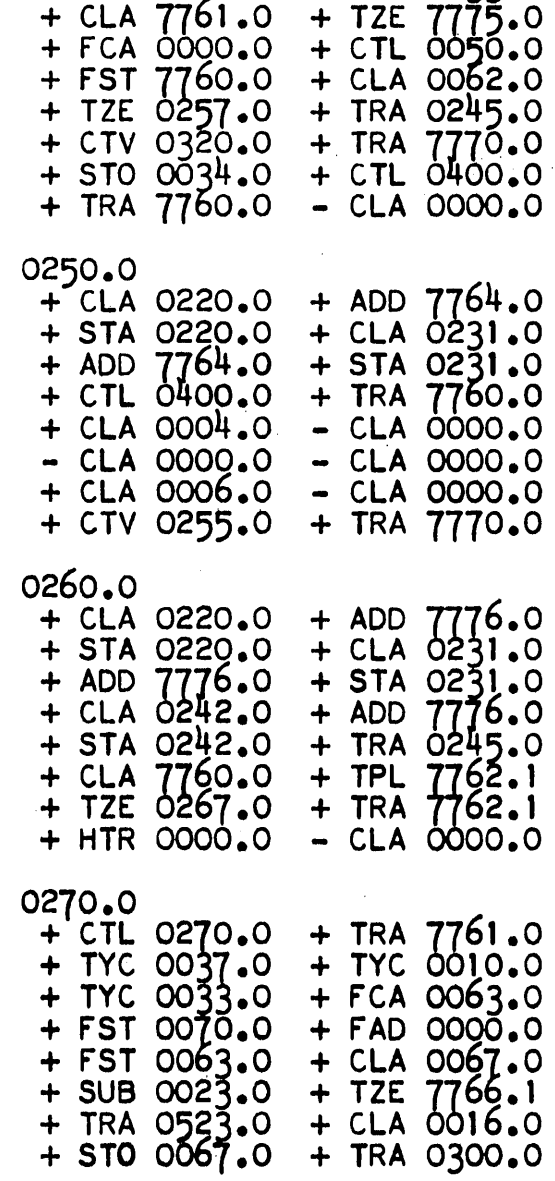

 $\mathcal{L}_{\text{max}}$  and  $\mathcal{L}_{\text{max}}$ 

 $\sim 10$ 

 $\sim 10^7$ 

 $\label{eq:2.1} \frac{1}{\sqrt{2}}\int_{0}^{\pi} \frac{1}{\sqrt{2}}\left(\frac{1}{\sqrt{2}}\right)^{2}dx\,dx$ 

 $\sim 10$ 

 $\mathcal{L}^{\text{max}}_{\text{max}}$  , where  $\mathcal{L}^{\text{max}}_{\text{max}}$ 

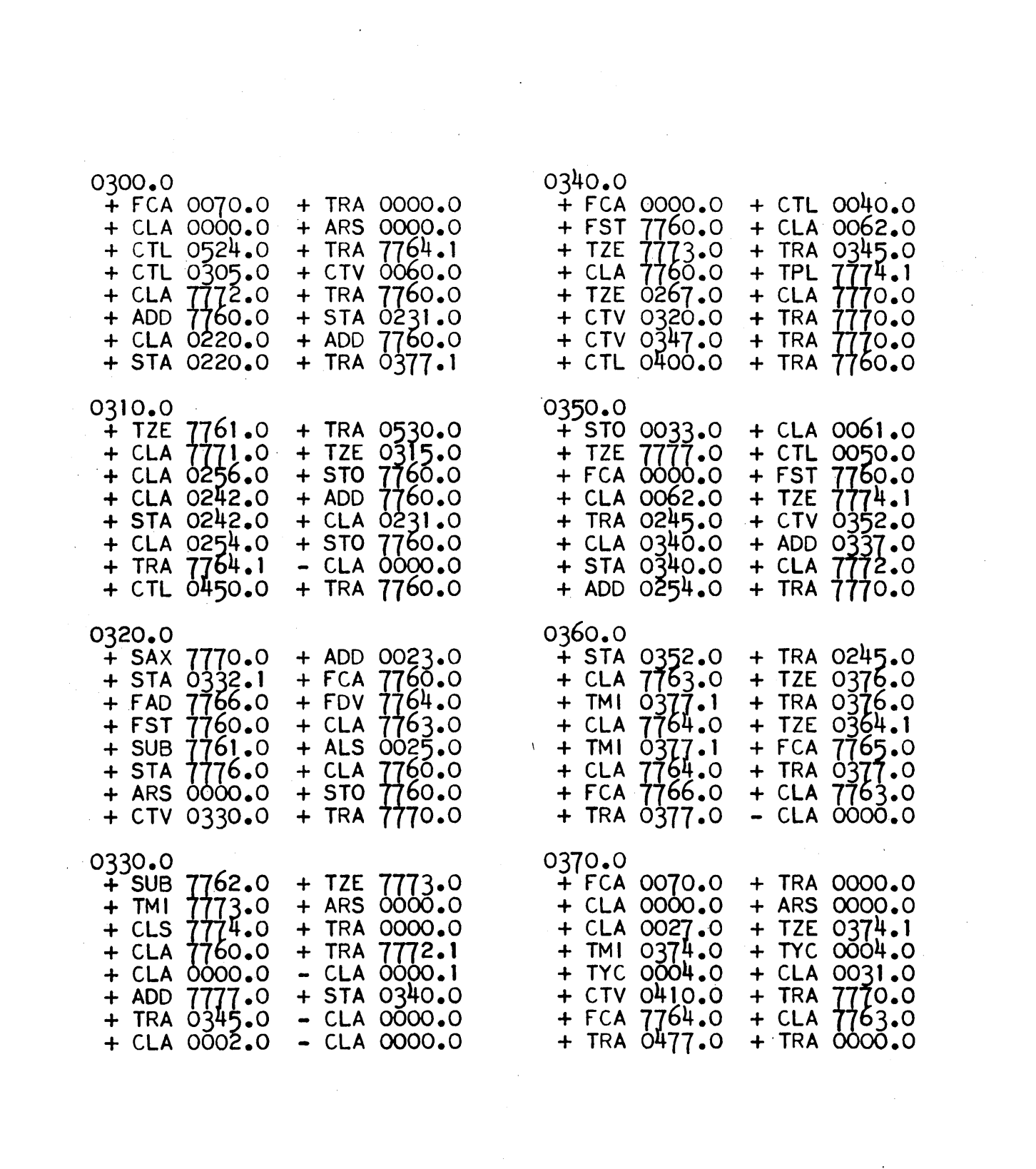

 $-17 -$ 

 $\label{eq:2.1} \frac{1}{\sqrt{2}}\int_{0}^{\infty}\frac{1}{\sqrt{2\pi}}\left(\frac{1}{\sqrt{2\pi}}\right)^{2}d\mu\left(\frac{1}{\sqrt{2\pi}}\right)\frac{d\mu}{d\mu}d\mu\left(\frac{1}{\sqrt{2\pi}}\right).$ 

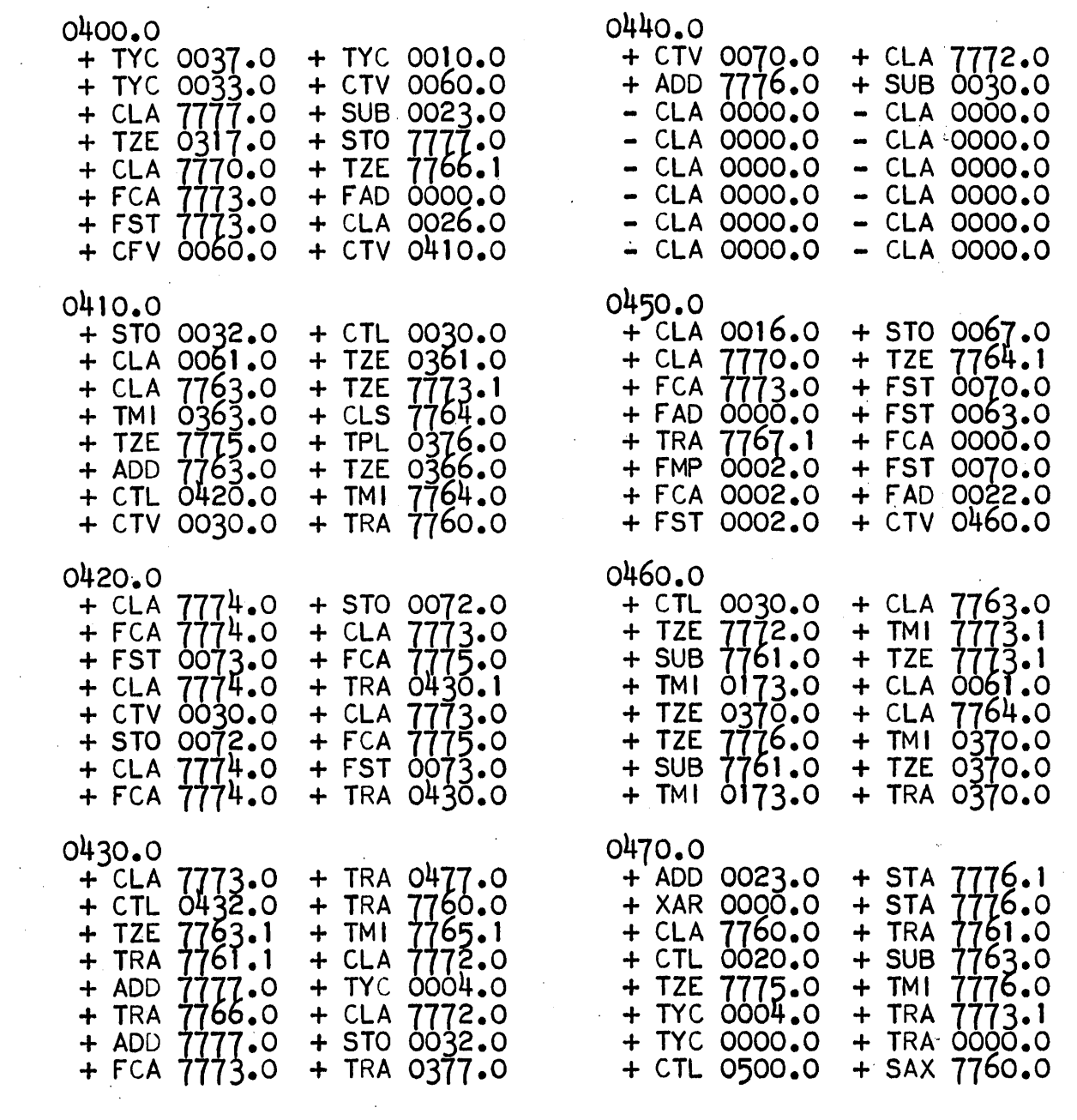

 $\mathcal{L}^{\mathcal{L}}(\mathcal{L}^{\mathcal{L}})$  and  $\mathcal{L}^{\mathcal{L}}(\mathcal{L}^{\mathcal{L}})$  and  $\mathcal{L}^{\mathcal{L}}(\mathcal{L}^{\mathcal{L}})$ 

 $\ddot{\phantom{0}}$ 

 $\label{eq:2.1} \frac{1}{2}\sum_{i=1}^n\frac{1}{2}\sum_{j=1}^n\frac{1}{2}\sum_{j=1}^n\frac{1}{2}\sum_{j=1}^n\frac{1}{2}\sum_{j=1}^n\frac{1}{2}\sum_{j=1}^n\frac{1}{2}\sum_{j=1}^n\frac{1}{2}\sum_{j=1}^n\frac{1}{2}\sum_{j=1}^n\frac{1}{2}\sum_{j=1}^n\frac{1}{2}\sum_{j=1}^n\frac{1}{2}\sum_{j=1}^n\frac{1}{2}\sum_{j=1}^n\frac{1}{2}\sum_{j=1}^n\$ 

 $\sim$   $\sim$ 

 $\mathcal{L}_{\mathcal{A}}$ 

 $\label{eq:2.1} \mathcal{L}(\mathcal{L}^{\text{max}}_{\mathcal{L}}(\mathcal{L}^{\text{max}}_{\mathcal{L}})) \leq \mathcal{L}(\mathcal{L}^{\text{max}}_{\mathcal{L}}(\mathcal{L}^{\text{max}}_{\mathcal{L}}))$ 

 $\sim 10^{-1}$  $\frac{1}{2} \frac{1}{2} \frac{1}{2}$ 

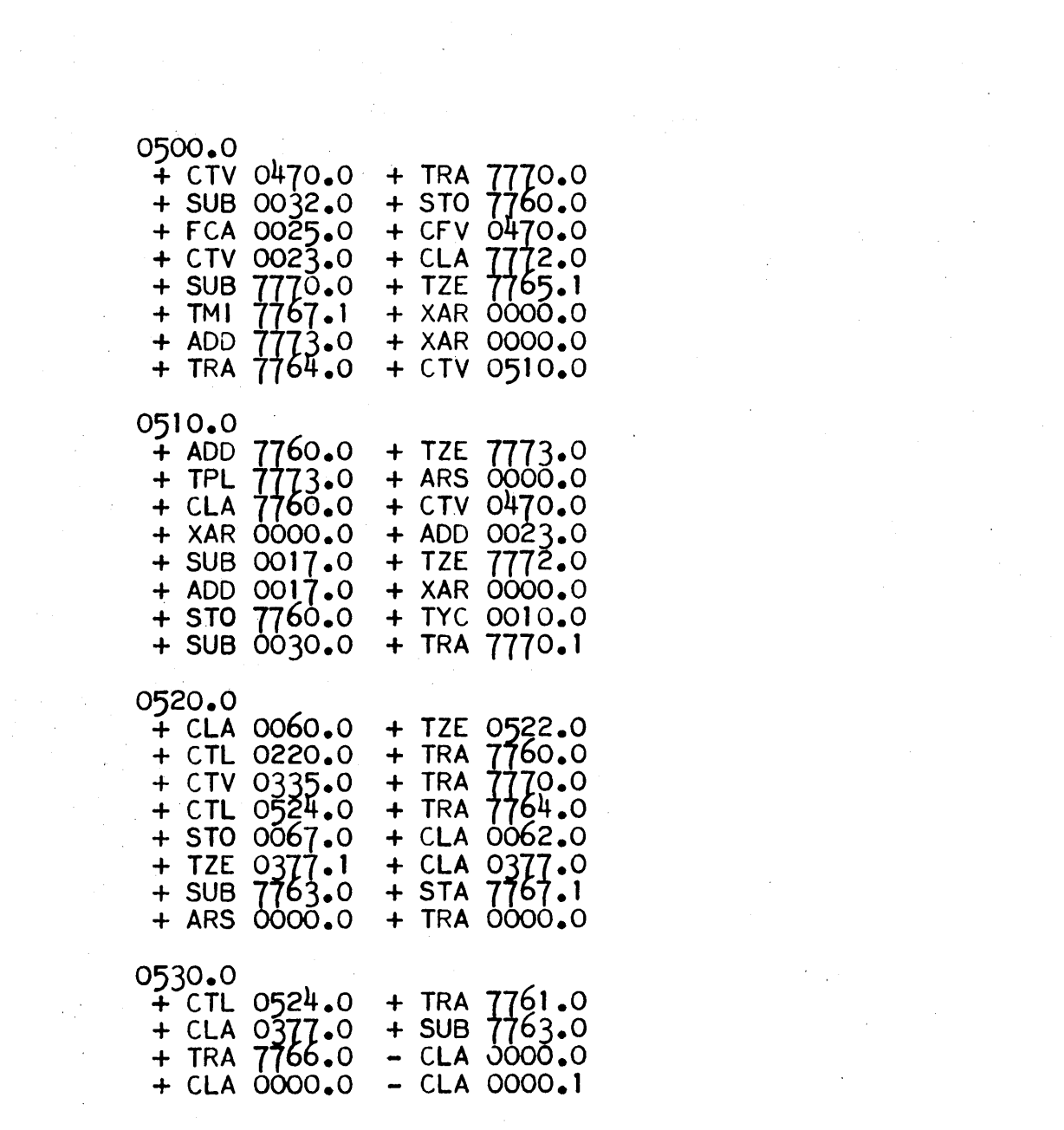

 $\label{eq:2.1} \frac{1}{\sqrt{2}}\left(\frac{1}{\sqrt{2}}\right)^{2} \left(\frac{1}{\sqrt{2}}\right)^{2} \left(\frac{1}{\sqrt{2}}\right)^{2} \left(\frac{1}{\sqrt{2}}\right)^{2} \left(\frac{1}{\sqrt{2}}\right)^{2} \left(\frac{1}{\sqrt{2}}\right)^{2} \left(\frac{1}{\sqrt{2}}\right)^{2} \left(\frac{1}{\sqrt{2}}\right)^{2} \left(\frac{1}{\sqrt{2}}\right)^{2} \left(\frac{1}{\sqrt{2}}\right)^{2} \left(\frac{1}{\sqrt{2}}\right)^{2} \left(\$ 

 $\mathcal{L}^{\text{max}}_{\text{max}}$ 

 $\frac{1}{2}$  ,  $\frac{1}{2}$ 

 $\label{eq:2.1} \frac{1}{\sqrt{2}}\sum_{i=1}^n\frac{1}{\sqrt{2}}\sum_{i=1}^n\frac{1}{\sqrt{2}}\sum_{i=1}^n\frac{1}{\sqrt{2}}\sum_{i=1}^n\frac{1}{\sqrt{2}}\sum_{i=1}^n\frac{1}{\sqrt{2}}\sum_{i=1}^n\frac{1}{\sqrt{2}}\sum_{i=1}^n\frac{1}{\sqrt{2}}\sum_{i=1}^n\frac{1}{\sqrt{2}}\sum_{i=1}^n\frac{1}{\sqrt{2}}\sum_{i=1}^n\frac{1}{\sqrt{2}}\sum_{i=1}^n\frac$ 

 $\label{eq:2.1} \frac{1}{\sqrt{2}}\int_{\mathbb{R}^3}\frac{1}{\sqrt{2}}\left(\frac{1}{\sqrt{2}}\right)^2\frac{1}{\sqrt{2}}\left(\frac{1}{\sqrt{2}}\right)^2\frac{1}{\sqrt{2}}\left(\frac{1}{\sqrt{2}}\right)^2\frac{1}{\sqrt{2}}\left(\frac{1}{\sqrt{2}}\right)^2.$ 

 $\label{eq:2} \frac{1}{2} \int_{\mathbb{R}^3} \frac{1}{\sqrt{2}} \, \frac{1}{\sqrt{2}} \, \frac$ 

 $\mathcal{L}^{\text{max}}_{\text{max}}$  and  $\mathcal{L}^{\text{max}}_{\text{max}}$ 

 $\label{eq:2.1} \frac{1}{\sqrt{2\pi}}\int_{0}^{\infty}\frac{1}{\sqrt{2\pi}}\left(\frac{1}{\sqrt{2\pi}}\right)^{2\alpha} \frac{1}{\sqrt{2\pi}}\int_{0}^{\infty}\frac{1}{\sqrt{2\pi}}\left(\frac{1}{\sqrt{2\pi}}\right)^{2\alpha} \frac{1}{\sqrt{2\pi}}\frac{1}{\sqrt{2\pi}}\int_{0}^{\infty}\frac{1}{\sqrt{2\pi}}\frac{1}{\sqrt{2\pi}}\frac{1}{\sqrt{2\pi}}\frac{1}{\sqrt{2\pi}}\frac{1}{\sqrt{2\pi}}\frac{1}{\sqrt{$ 

 $\label{eq:2.1} \frac{1}{\sqrt{2\pi}}\int_{\mathbb{R}^3}\frac{1}{\sqrt{2\pi}}\left(\frac{1}{\sqrt{2\pi}}\right)^2\frac{1}{\sqrt{2\pi}}\int_{\mathbb{R}^3}\frac{1}{\sqrt{2\pi}}\frac{1}{\sqrt{2\pi}}\frac{1}{\sqrt{2\pi}}\frac{1}{\sqrt{2\pi}}\frac{1}{\sqrt{2\pi}}\frac{1}{\sqrt{2\pi}}\frac{1}{\sqrt{2\pi}}\frac{1}{\sqrt{2\pi}}\frac{1}{\sqrt{2\pi}}\frac{1}{\sqrt{2\pi}}\frac{1}{\sqrt{2\pi}}\frac{$ 

 $\mathcal{L}_{\text{max}}$  and  $\mathcal{L}_{\text{max}}$ 

 $\label{eq:2.1} \frac{1}{\sqrt{2}}\int_{\mathbb{R}^3}\frac{1}{\sqrt{2}}\left(\frac{1}{\sqrt{2}}\right)^2\frac{1}{\sqrt{2}}\left(\frac{1}{\sqrt{2}}\right)^2\frac{1}{\sqrt{2}}\left(\frac{1}{\sqrt{2}}\right)^2\frac{1}{\sqrt{2}}\left(\frac{1}{\sqrt{2}}\right)^2\frac{1}{\sqrt{2}}\left(\frac{1}{\sqrt{2}}\right)^2\frac{1}{\sqrt{2}}\frac{1}{\sqrt{2}}\frac{1}{\sqrt{2}}\frac{1}{\sqrt{2}}\frac{1}{\sqrt{2}}\frac{1}{\sqrt{2}}$ 

0540.0

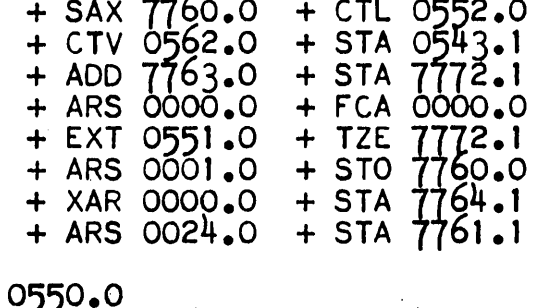

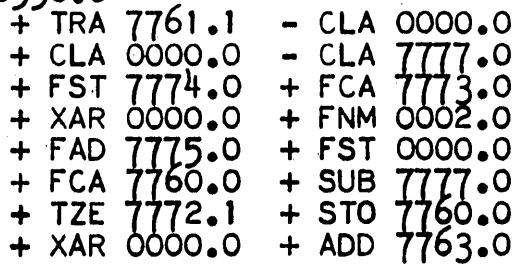

0560.0

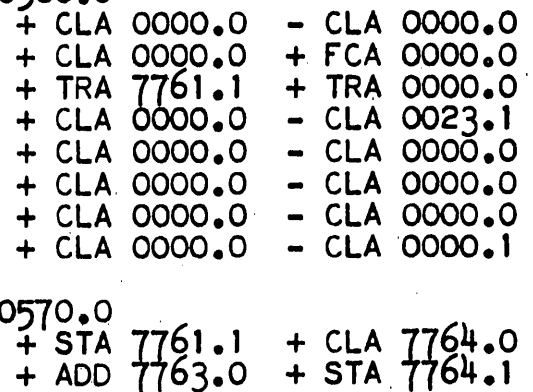

### CALLING SEQUENCE

**SLL** 

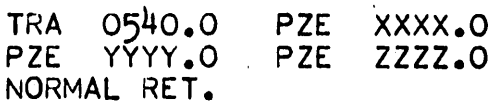

**WHERE** 

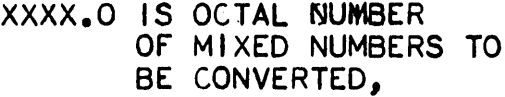

YYYY.0 IS THE OCTAL ORIGIN OF THE RAW MIXED NOS.,

ZZZZ.0 IS THE OCTAL ORIGIN<br>OF THE DESIRED STORAGE<br>FOR THE FLOATED NOS.

#### OPERATIONS MANUAL FOR DATA PIDTTER

1. General: This data plotter will rapidly convert computed data to graphical form using standard RECOMP II peripheral equipment. One or two dependent variables are plotted across the carriage (ordinate) against a single independent variable (through the roller  $\ast$  abcissa). The independent variable may be incremented (external to the plotter) by fixed amounts or by variable amounts. Since the difference allows for plotter simplification, this information must be given to the program.

This program is particularly useful for plotting system output versus system input in simulations, etc., or for merely plotting functional variations in a computed quantity. It is also useful for preparation of document illustrations since no visible grid is necessary for accurate plotting. Since the same piece of graph paper can be recirculated through the typewriter, many variables can be plotted on the same graph.

Appendix A contains symbology used in this document.

2. Usage: In order to enhance the value of the plotter, several modes of operation have been incorporated into the program. Provision is made to utilize the program as an addressable subroutine so that on-line data plotting may be carried out during the prime program's operation. Provision is also made to use the plotter as a fixed program which will plot blocks of data automatically sorted from a given block of main memory locations. Data points are then limited by the capacity of the memory space allotted. 2.1 Relocation: Before relocation, the user must make several decisions. First, he must decide where to locate the plotter, occupying  $571<sub>8</sub>$ 

- 21 -

location, and AN-015, which occupies  $260<sub>°</sub>$  locations. None of these locations may coincide. Lastly, the user must decide the origin of the blocks of data to be plotted. This is necessary when using the plotter as an object program. With these decisions made, the relocation process may be undertaken.

2.1.1 Relocation Procedure:

- 1. Enter the relocatable plotter program tape. It will set the location counter to  $0161.0_g$ .
- 2. From the console, enter the following:
	- a. C+OO XXXX.O+OO OOOO.OE, where XXXX.O is the origin of the block assigned to data storage for the plotter. Remember, the data must be in normalized floating point form. See Section 2.4.1 below for complete details on this point.
	- b. ID300.0E

C+30 00700+57 YYYO.OE, where YYYO.O is the origin of AN-015 as decided above.

c. ID370.0E

C+30 00700+57 YYYO.OE

You are now ready to relocate.<sup>1</sup>

NOTE: Step (1) below may be performed at this point if desired.

d. L7724.0E

C+OO OOOOO-OOZZZO.OES, where ZZZO.O is the relocated origin of the plotter.

The relocation program supplied is modified to punch the new tape in alphanumeric format and to self-correct punching errors. If the operator's RECOMP has not been modified for this operation, enter AN-004 before performing step (d).

The new plotter tape will be punched and a normal halt will be obtained upon completion with the location counter at L7725.0. If duplicate tapes are desired, the start button may be depressed, after a leader has been run out on the tape punch. If' step (d) is performed incorrectly, an error return to  $L7724.0$  will be obtained and step  $(d)$ should be repeated (see restrictions on AN-004). e. Relocate AN-015. This step may be eliminated if

prepared tapes of AN-OIS are to be used.

- 2.2 Initialization: Regardless of the mode of operation to be used, certain preparations are necessary for plotter operation. These . operations set the scales to be used, set abcissa increment information, inform the computer of typewriter tab settings, etc. The procedure for initialization is as follows:
	- a. Set the carriage return/tab select toggle switch to tab position. This switch is located under the typewriter ribbon cover on the right-hand front edge of the opening. (Tab position means toggle toward roller.)
	- b. Turn tape punch power "off" and set "Computer-Manual" select switch to manual.
	- e. Determine number of spaces to be allotted for ordinate (dependent) scale. This number  $(B)$  may not exceed 100 and on some typewriters 90 - 95 spaces is the maximum available. The larger B is, the greater the graphical resolution over a given range will be.

- 23 -

- d. Set the left hand margin to the position desired. It must be extreme left if  $B > 90$ . Otherwise, the left margin and B will "locate" the graph on the paper. The aesthetic aspects of the graph's appearance and location can be determined in this manner to suit the user's taste.
- e. Set the right hand margin extreme right. This will avoid later mechanical difficulties.
- f. Set tab stops. It is wise to type a carriage return and then type tabs, clearing all stops, until the carriage hits the right margin. Type a second carriage return, and then type the appropriate number of spaces chosen, setting tabs after each set of spaces. There is no need to set the final tab at the uppermost ordinate position. Due to mechanical restrictions, the plotter may not tab into the upper ordinate value. (For maximum resolution  $(B = 100)$ , no tab setting exists. ) The purpose of the tabs is to allow more rapid access to a given carriage position. The number of tabs used is left to the user's discretion. However, two restrictions exist. First, the number of sapces (B) divided by the number of tabs  $(N_T)$  must be an integer (obviously  $N_T$  cannot be zero). Secondly, all tab lengths must be of equal numbers of spaces, and tabs of less than three spaces are not used. This latter necessity stems from the mechanical limitation that a tab stop located within two spaces of the current carriage position will be ignored if a tab is typed, thereby giving a plotting error equal to  $\frac{B}{N}$  spaces T for second plot points (in two variable plottings). In the above

discussions, it is noted that "spaces" is used in describing B and  $N_m$  rather than type points. Actually, a character may be typed at either end of a space, so that  $B + 1$  character locations will be available for an allotted B spacea.

g. Type a carriage return and enter the paper selected. Adjust the paper in the roller such that the characters typed will fall in the proper grid location. Always aline the least ordinate value grid line with the carriage return position. Move carriage back and forth to check horizontal (ordinate) type tracking of the grid. Experimentation by the user with his equipment is suggested to gain experience for this operation. Fig. 1 illustrates operation  $(g)$ .

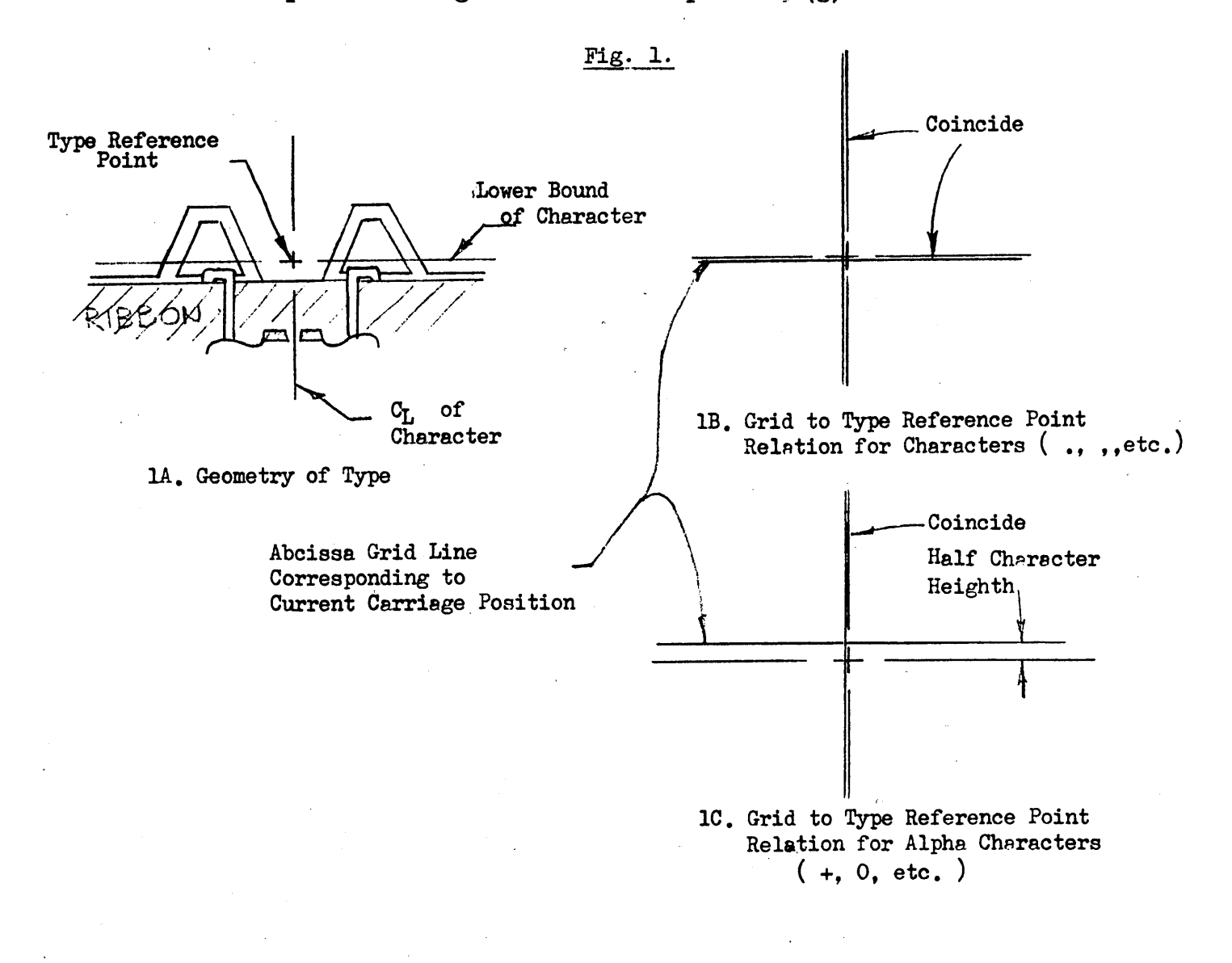

- h. Enter ordinate scales. The user may enter the ordinate scale(s) across the carriage by manual typewriter operation. When two variables are being plotted, the ordinate scales need not be the same. The location of the ordinate scales is irrelevant to the plotter. However, upon completion of this operation, the carriage should be advanced (or rolled backwards) until the roller position is one carriage return away from the first abcissa plot value. The plotter will type a carriage return before plotting the first point.
- i. Return the "Computer-Manual" select switch to "Computer." The tape punch may now be operated at the user's discretion. These steps have completed typewriter set-up for plotting. After a little practice, the user will find he performs these steps rapidly. For repeated use of the plotter, only steps b, g, h, and i above may need be repeated. All the following steps (j and k) must be repeated, however,.
- j. From the console, set

IOOOO.OE.

In sequential locations, enter the following mixed decimal numbers.

1. ISV or SF. If fixed increment I is to be used, this number (SF) will correspond to the abcissa increment between consecutive abcissa scale outputs. If variable increment I is to be used, this number (ISV) will correspond to the abcissa increment between consecutive abcissa divisions  $(i.e., between consecutive carriage return).$ 

- 2. Int. or  $AV_i$ . If fixed increment I is to be used, this number (Int.) will be multiplied by SF to give the initial abcissa scale output, and will be incremented by one each scale output. If variable increment I is to be used, this number  $\left(\text{AV}_i\right)$  will set the initial abcissa scale value, and will be updated by ISV each carriage return.
- 3.  $D_{IR}$ . The algebraic range of the ordinate scale assigned to the first dependent variable.

Ex. Plot sine  $\omega$  t vs t.  $R = \{-(-1) = \underline{Z}$ . NOTE: Both  $D_{LR}$  and  $D_{2R}$  should be positive; i.e., upper limit minus lower limit.

- 4.  $D_{111}$ . The algebraically smallest value (of the first dependent variable) which is to be plotted; i.e., the lowest ordinate scale value.
- 5.  $D_{2R}$ . Same as  $D_{1R}$  (in 3 above) except applies to second dependent variable. Does not need to equal  $D_{1R}$ . If  $D_{2}$ is not used, set to zero.
- 6.  $D_{2LL}$ . Same as  $D_{1LL}$  (in 4 above) except applies to second dependent variable. Need not equal  $D_{111}$ . If  $D_2$  is not used, set to zero.

The location counter should now indicate 10014.0. Enter the following fixed point numbers at a binary scale of' 39.

7. L. The number of significant decimal digits to the left of the decimal point desired for abcissa scale output. (See restrictions on AN-Ol5.)

- 8. R. Same as  $L$  (in  $7$  above) except to right of decimal point.
- 9. PI. Number of abcissa units (carriage returns) between consecutive abcissa scale outputs.
- 10.  $N_{\text{m}}$ . Number of tabs set into typewriter. Count the last tab even if no tab setting was entered. (See step (f) above.)
- 11. B. Number of spaces allotted to ordinate scale.

The location counter should indicate ID021.0.

- k. Set IDIOO.O. Start. In one second a halt at ID152.0 will be obtained. This completes the necessary initialization of the plotter. It can now plot in one of its modes. The user has a choice over the characters to be typed, however, and may elect to change them at this point.
- 1. Character modification. As programmed, a decimal point will be typed for  $D_1$ , a comma for  $D_2$ , and a colon for  $D_1 = D_2$ . These character codes are located in 10035.0 through 10037.9 respectively. To change, set the location to the desired code and enter C+OO OOxx.O-OO OOOO.OE, where XX is the octal representation of the character desired. These codes may be obtained from page 48 of the RECOMP Manual. It is advisable not to mix codes such as + and . since they would not fall in correlative grid positions (see Fig. 1b and  $lc$ ).
- 2.3 Operational Modes: The plotter may be used to plot data in any of the following modes.
	- 1. Fixed increment I, single D
	- 2. Fixed increment I,  $D_1$  and  $D_2$

- 28 -

- 29 -
- 3. Variable increment I, single D
- 4. Variable increment I,  $D_1$  and  $D_2$
- 2.4 Operational Options: Three options are provided for the user.

2.4.1 Fixed program plotter, Option I.

- 2.4.1.1 General: In this option, a block of data whose origin is XXXX.O (see 2.l.1--step 2 above) is plotted with the plotter program operating automatically. Plotting will continue automatically until a value  $D_1 = -0$  (modes 1 and 2) or  $J = -0$  (modes 3 and 4) is encountered. An automatic normal halt at IOOOO.O will be obtained when this 2 occurs.
- 2.4.1.2 Compiler: It is usually laborious to compile the data in ordered form for this mode of operation, so an on-line compiler, using the tape punch, is available for accomplishing this task. Appendix B explains the compiler and its usage.

2.4.1.3 Procedure: (Assumes initialization is complete.)

- 1. Enter data from compiler or other source.
- 2. Set I0152.0E.

3. Depress C+OO OOOX. 0+00 OOOY. 0 (do not enter), where ~ 0 fixed increment I 1 variable increment I and  $Y = \begin{pmatrix} 0 & \text{single D} \\ 1 & D_1 & \text{and D}_2 \end{pmatrix}$ 

4. start: Program will plot until an appropriate negative zero is encountered (see Section 2.4.1.1).

The program may be interrupted manually during operations by setting the pre-set stop switch to M0377.1 for purposes of paper change or grid realinement. No reinitialization is necessary after such operations.

- 30 -

2.4.2 Addressable Subroutine, Option II.

*2.4.2.1* General: In this option, the main (user's) program addresses the plotter as a subroutine and supplies mode information and data locations. The plotter operates normally for a single cycle but then returns control to the main program. The plotter cannot stop operations in any way during this option.

2.4.2.2 Procedure and Calling Sequence: The calling sequence

is as follows:

SLL or SLR

FCA CODE

TRA 0200.0

**N.R.** 1

N.R. 2

N.R. 3

where CODE must be in the main program in the format. CODE +00 0000.0-00 OOOY.O

CODE+l +00 ZZZZ.O-OO OOOX.O

where X and Y are as in  $2.4.1.3$  above and  $ZZZZ.0$  is the actal.address of the first quantity to be plotted. If  $X = 0$ ,  $Y = 0$  see Option III below.

If Y  $\neq$  0, ZZZZ.0 will be the address of I. D<sub>1</sub> (and then  $D_{2'}$  if  $X \neq 0$ ) will follow I consecutively. All variables must be floating point numbers! If  $Y = 0$ , ZZZZ.0 will be the address of  $D_1$ , and  $D_2$  will follow consecutively.

If  $Y = 0$ , normal return #3 will always be used. If  $Y \neq 0$ , then I will be checked against carriage roller position value (abscissa value =  $AV$ ) and if I is too small for AV, then normal return #1 will be used and no carriage advance will occur. If I is too great for AV, then normal return  $#2$  will be used and the carriage, and AV, will be advanced one increment (LSV).

- 2.4.3 Addressable Subroutine, Option III:
	- 2.4.3.1 General: This option provides simplification of main program and plotter wherever subroutine usage is desired and  $X = Y = 0$ . The main program addresses the plotter as in Option II but supplies only D, which is duly graphed by the plotter. Again, the plotter can not stop operations.
	- 2.4.3.2 Procedure and Calling Sequence: The calling sequence is as follows:

SLL or SLR

FCA D

TRA 0175.0

N.R.

The "FCA D" instruction may be replaced by any sequence of operations resulting in D being in the A and R registers in normalized floating point form.

2.4.4 General Comment: At this point, the user might note that by combination of Options I and II, as many as four variables may be plotted from any one given main program operation. The user might plot two variables using Option II and compile two more using a complier routine. By reinitialization and use of Option I, the other two variables may be plotted.

The adroit programmer may conceive many more ways to utilize the plotter. For example, six or more variables could be plotted from a single main program operation by use of special compilers. Option II may be used in place of Option I by use of a short program to sort the data and address the plotter. Whenever retracing a graph to add variables, and the abcissa  $(I)$  scale has not changed, it is advisable to suppress abcissa scale outputs by entering PI as a large number. If the I scale has changed; some attention should be given to the PI values used so that the scales are not superimposed upon one another when typed out.

The user may question the apparent difficulty associated with obtaining typed output data while the plotter is operating. This may still be done by skillful format management. Remember that the carriage is not returned after plotting a point(s), so that the user may confine his graph to the left side of the paper and, by tabbing and spacing, move the carriage to a position useable for numerical output. The plotter leaves the carriage positioned after the last point plotted, and this point may be anywhere on the graph. If Y = 0, then PC, will denote the typewriter position. If PC, is negative, the carriage has not moved (is at position 0). These numbers  $(PC_1$  and  $PC_2$ ) are located in 0033.0 and 0034.0 at a binary scale of 39.

If Y  $\neq$  0, then the carriage location can be found from the larger of PC<sub>1</sub> and PC<sub>2</sub>, If PC<sub>1</sub> and PC<sub>2</sub> are both negative, then the carriage is at position zero. The user can tab or space until his format location is reached. (Use caution when tabbing!) Tabs may be counted from

 $-32 -$ 

carriage position and B. Output routines used should not type any carriage returns. If N.R.  $#1$  from Option II is used, the carriage has not been returned.

- 3. Method: The actual method used is variable depending on the mode setting and option used. Two important facets are common, however.
	- 3.1 Scaling: The floating point  $D_i$  is adjusted to the range stated  $(D_{iR})$  and rounded to the nearest space. It is then converted, by division by  $\Lambda_i$  and shifting, to a fixed point integer at binary 39. If the number lies outside the region hounded by o and B, it is set to -1 and the plotter ignores the point. otherwise, the fixed number becomes the carriage position at which the correct character will be typed.
	- 3.2 Output: By tabbing and spacing the correct location is reached and the appropriate character typed. The program is in control of the carriage position at all times. The program will not tab into the maximum ordinate value since no tab setting exists mechanically when  $B > 95$
	- 3 ·3 Independent Variable I: When I varie s by a fixed increment, the carriage return before output automatically "updates" I and the plotter is not concerned with the actual I. When I varies by a variable increment, however, the I obtained from the main program or data block is checked for the condition  $AV - \frac{ISV}{2} \leq I \leq AV + \frac{ISV}{2}$ . If the condition is satisfied, the dependent variables are plotted. If I  $\leq$  AV- $\frac{ISV}{2}$ , the carriage is not advanced and no plotting occurs. If I>AV<sup>+LSV</sup> the carriage is advanced and no plotting occurs.

- 33 -

3.4 Conclusion: The remainder of the program is concerned with mode and option management and compensating mechanical eccentricities of the typewriter. For a detailed understanding consult the attached block diagram and coding form (Appendix c).

#### GLOSSARY

 $- 35 -$ 

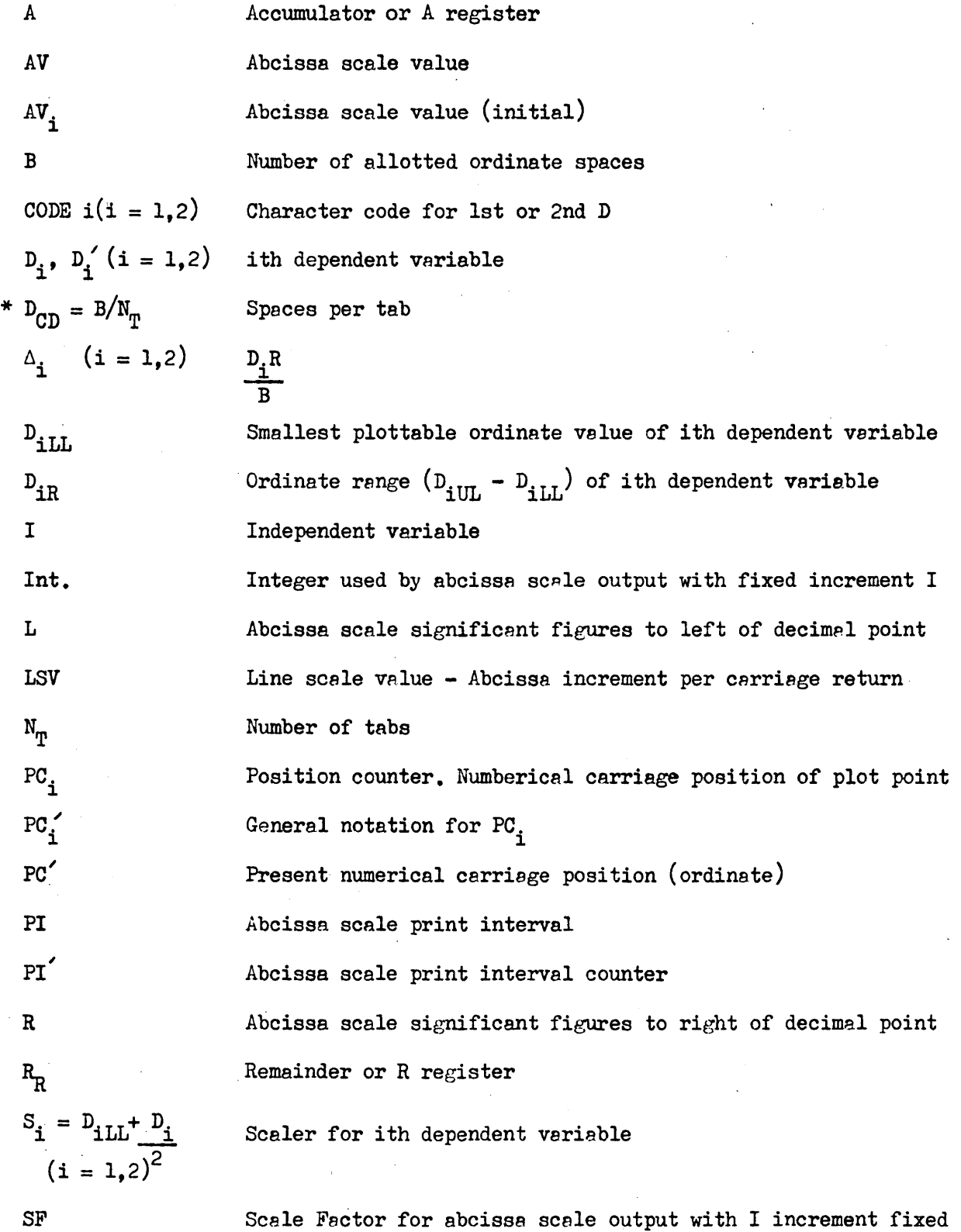

 $\bar{z}$ 

SF

#### Appendix A Page 2

 $\sim$   $\sim$ 

 $\sim 10$ 

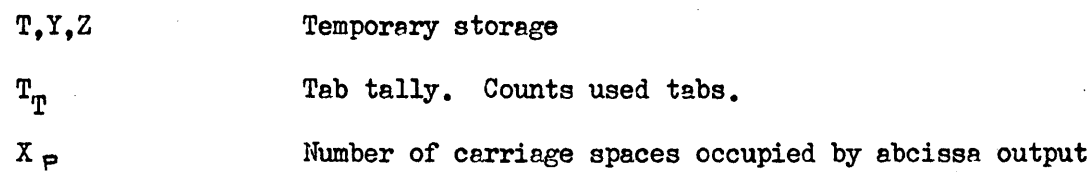

\* Must be an integer

 $\sim$   $\sim$ 

 $\mathcal{L}_{\text{max}}$  ,  $\mathcal{L}_{\text{max}}$ 

 $\mathcal{A}_{\mathcal{A}}$ 

 $\bar{z}$ 

 $\frac{1}{2}$  ,  $\frac{1}{2}$ 

 $\sim$   $\sim$ 

- 36 -

 $\mathcal{L}^{\text{max}}_{\text{max}}$  and  $\mathcal{L}^{\text{max}}_{\text{max}}$ 

 $\sim$   $\alpha$ 

 $\bar{\mathcal{A}}$ 

 $\mathcal{A}$ 

 $\label{eq:2.1} \frac{1}{\sqrt{2}}\int_{\mathbb{R}^3}\frac{1}{\sqrt{2}}\left(\frac{1}{\sqrt{2}}\right)^2\frac{1}{\sqrt{2}}\left(\frac{1}{\sqrt{2}}\right)^2\frac{1}{\sqrt{2}}\left(\frac{1}{\sqrt{2}}\right)^2\frac{1}{\sqrt{2}}\left(\frac{1}{\sqrt{2}}\right)^2.$ 

 $\hat{\mathcal{A}}$ 

#### Appendix B

# COMPILER

The relocatable compiler routine has been written for use with the main program of the user to allow on-line compilation of computed data. The compiler is addressed as a subroutine and given data locations and mode information.

It will punch a paper tape having XXXX.O as an origin location. All succeeding data are entered consecutively. After completion of the main program (in that portion using compilers) the routine is addressed slightly differently and enters the -0 necessary to stop the plotter in Option I. If this last step is not performed; a single location must be manually set to +0 to allow further use of the compiler.

B.l Compiler I: General compiler, floating point.

B.l.l Calling Sequence:

SLL or SLR

CLA CODE

TRA COMPILER I

N.R.

Where CODE is in the main program in the form CODE + 00 BBBB.O + 00 OOOA.O

Where BBBB.O is octal location of first data word (data in consecutive locations) and A is number of data words to be output; i.e.,  $X + Y + 1$  (see Section 2.4.1.3) in the usual case.

For final output, use calling sequence

CIS CODE

TRA COMPILER I

N.R.

- B.l.2 Relocation: Relocation may be accomplished by the following procedure:
	- 1. Enter the tape. The location counter will be set to  $0035.0<sub>8</sub>$ .
	- 2. Enter C + CLA 0000.0 CLA XXXX.OE.
	- 3. Set L  $7724.06E$ .
	- 4.  $C + 00 0000.0 00 0000.0E$ , where DDDO.0 is the
		- octal address of the relocated subroutine.
	- 5. Start. Normal halt at L 7725.0.
- B.1.3 Reuse of Compiler: If the final output calling sequence is used, the compiler may be restarted without further change. If not, set

L 0007.0E

 $N + 0 E$ .

The compiler is now reset. This operation ensures a location code being punched on the tape.

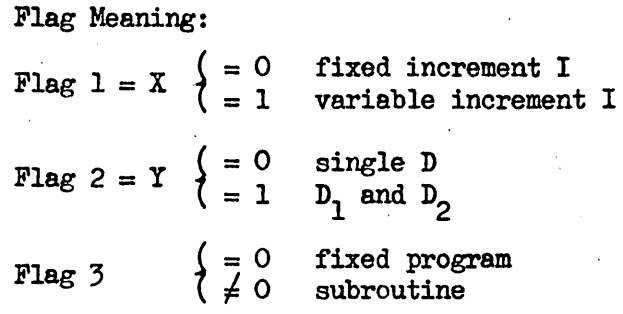

"Initialize"

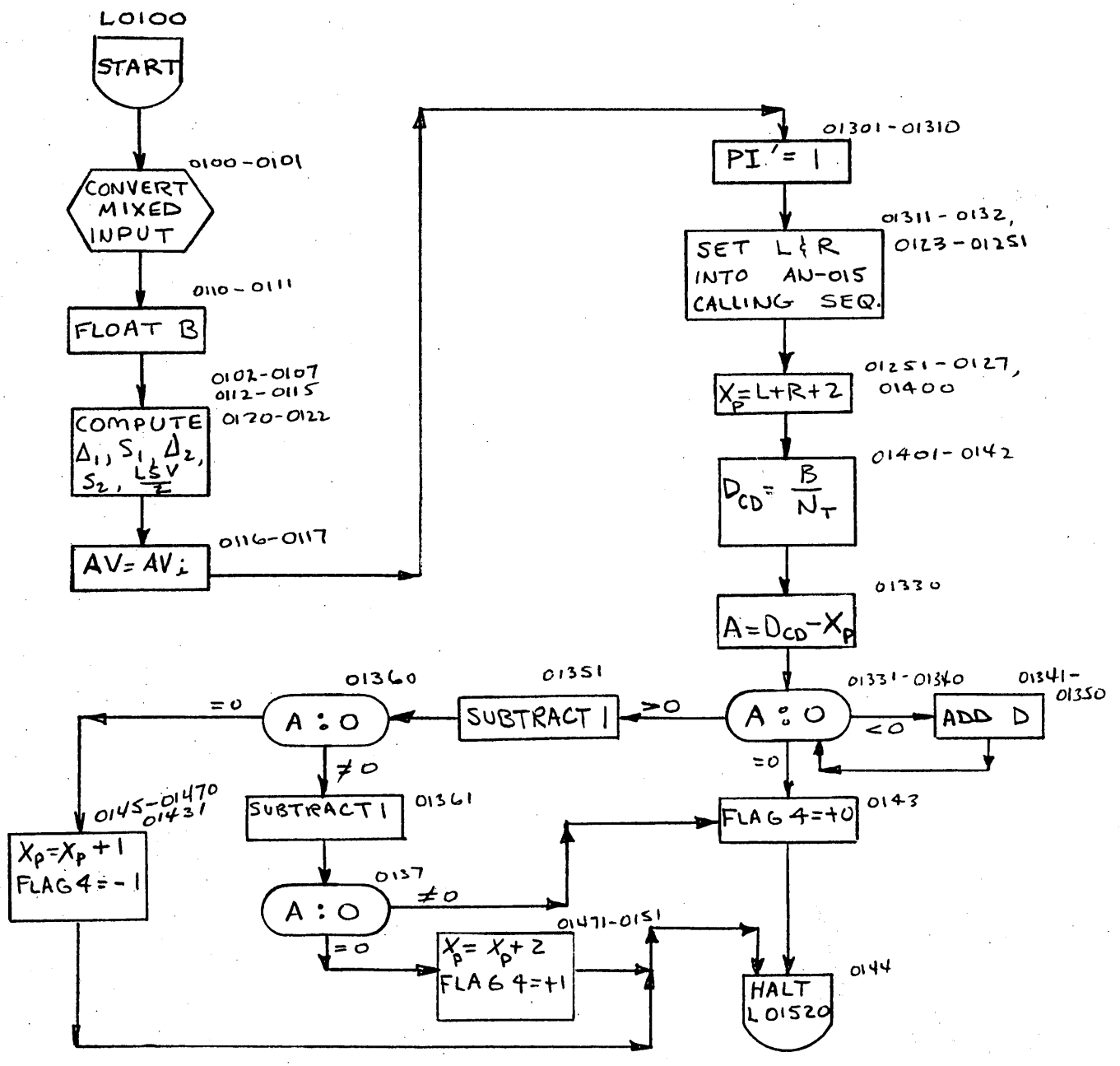

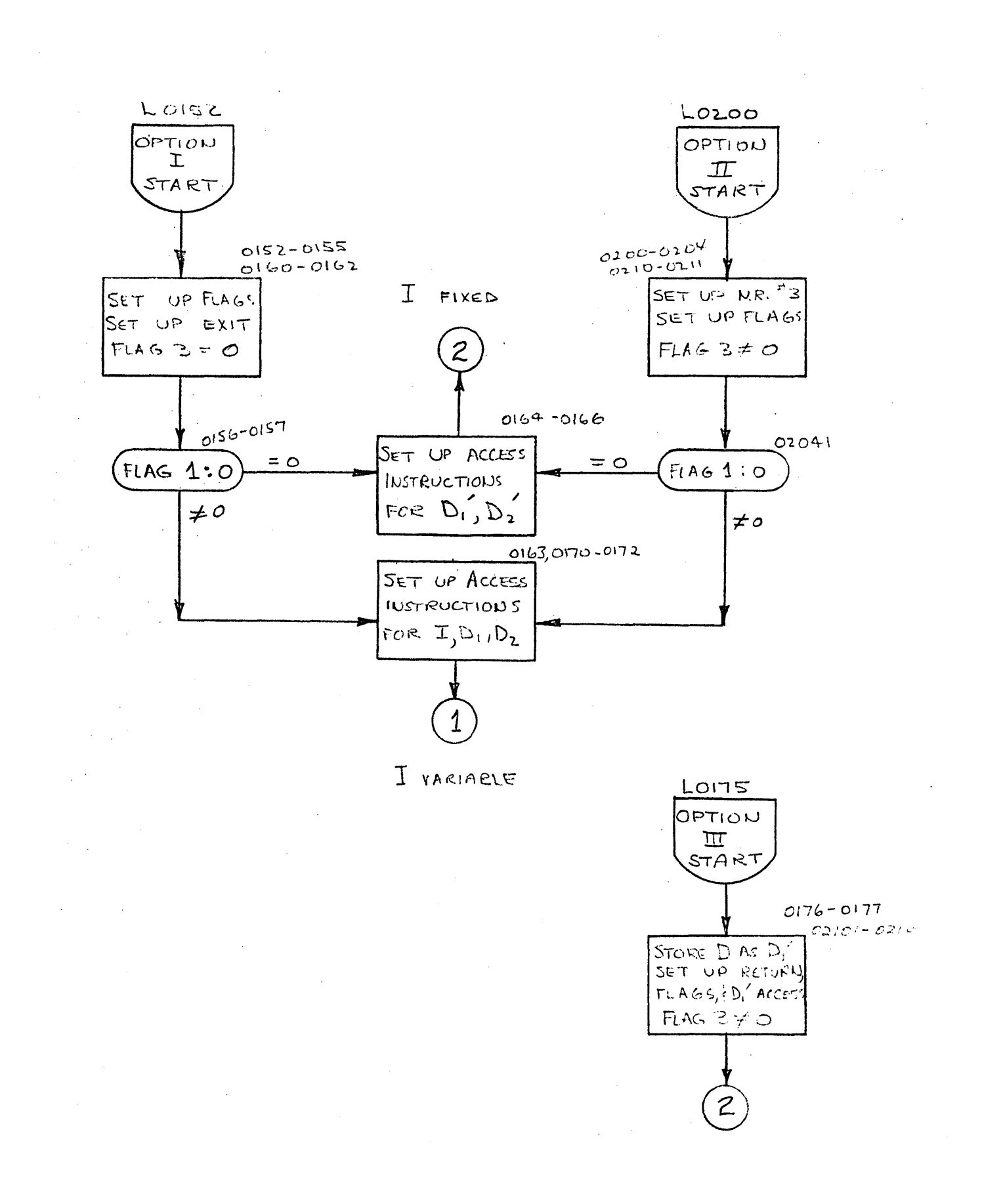

 $- 40 -$ 

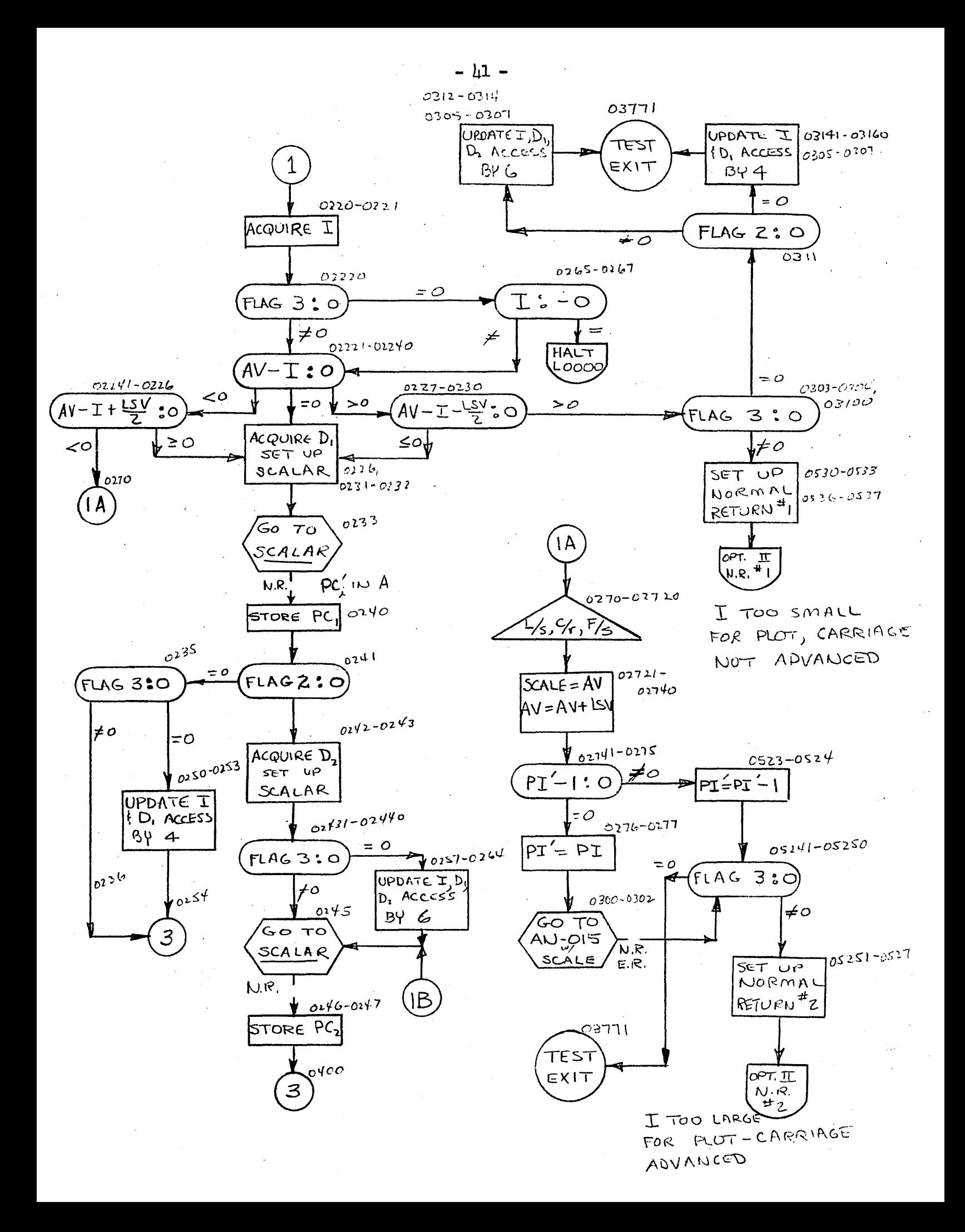

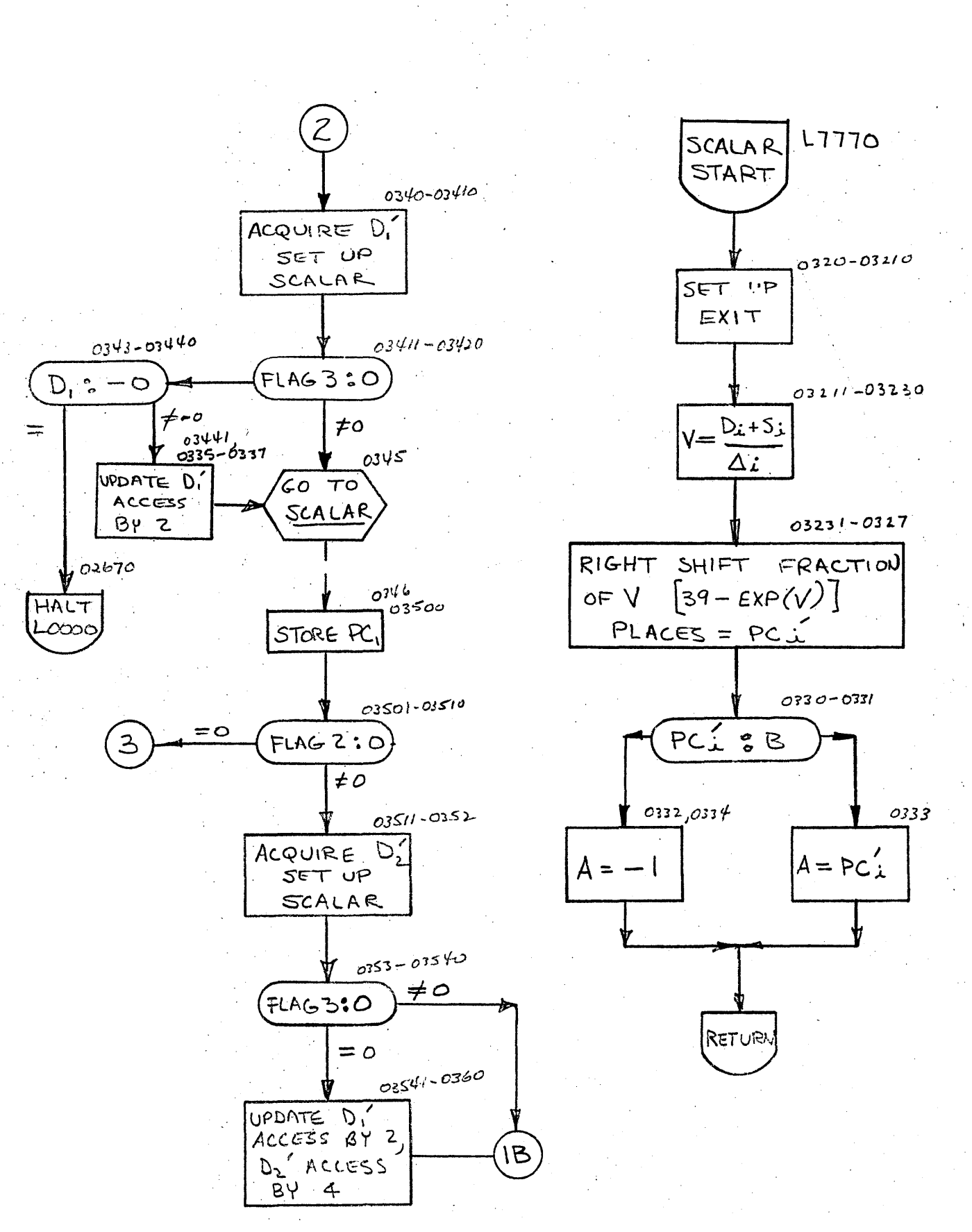

 $- 42 -$ 

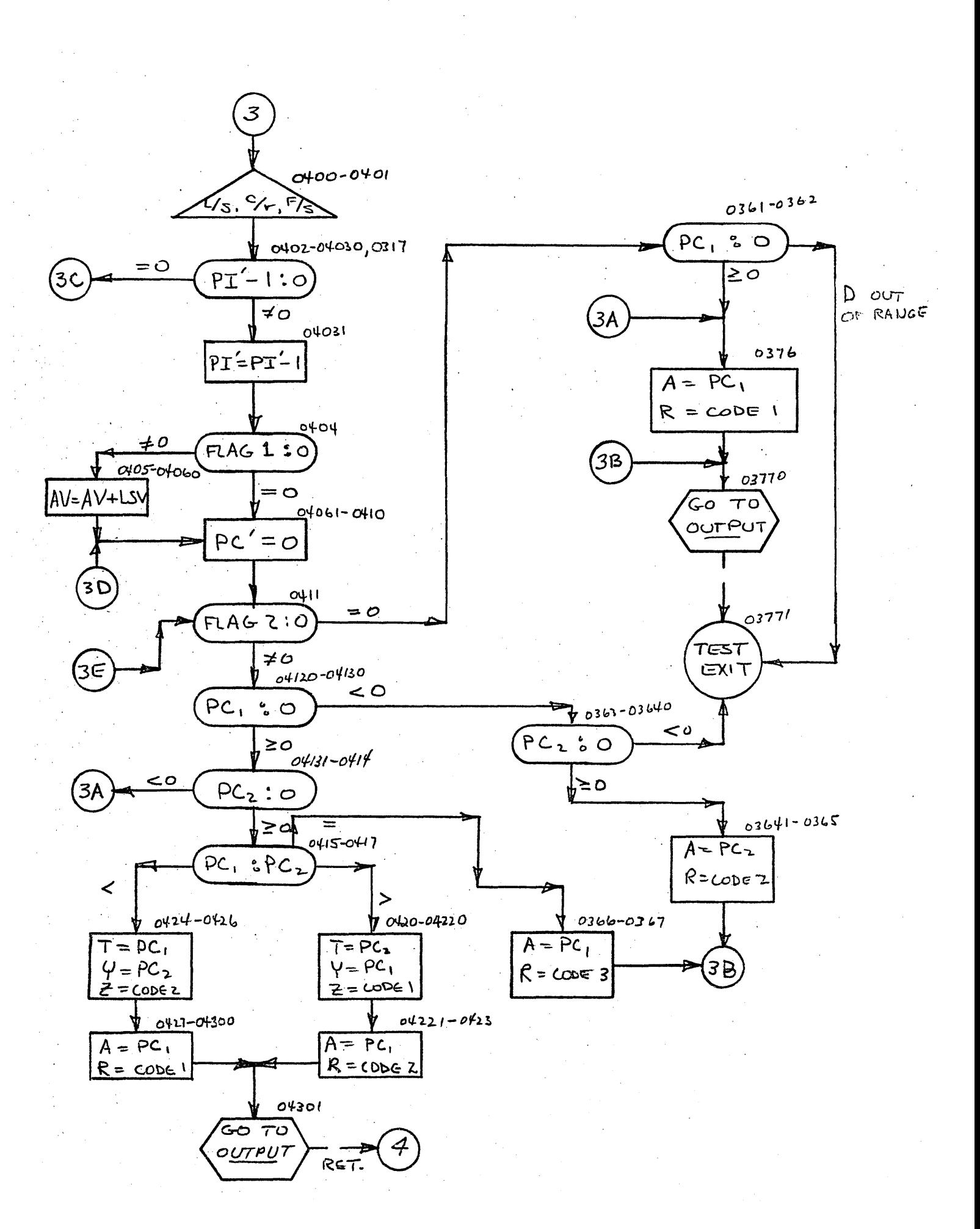

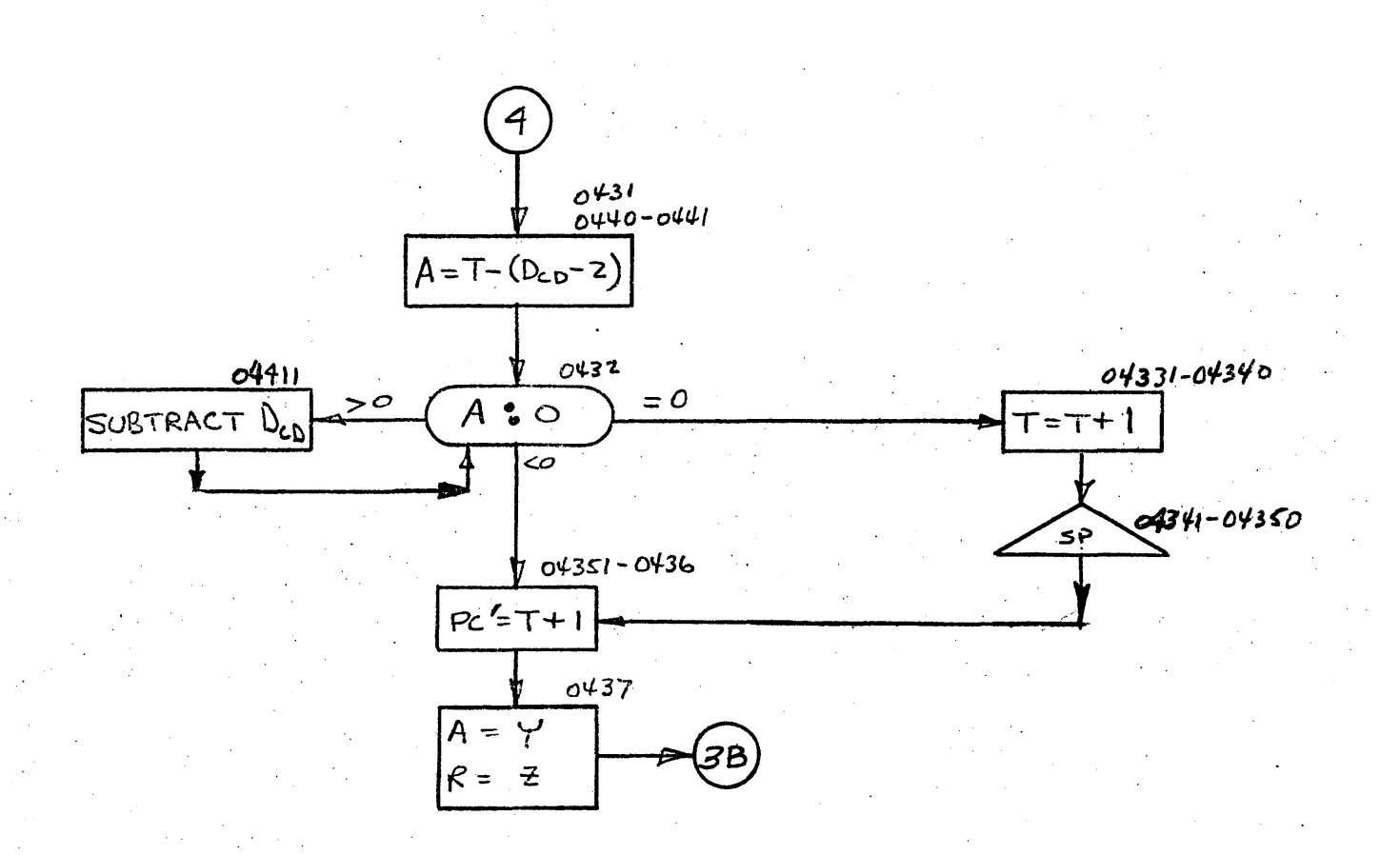

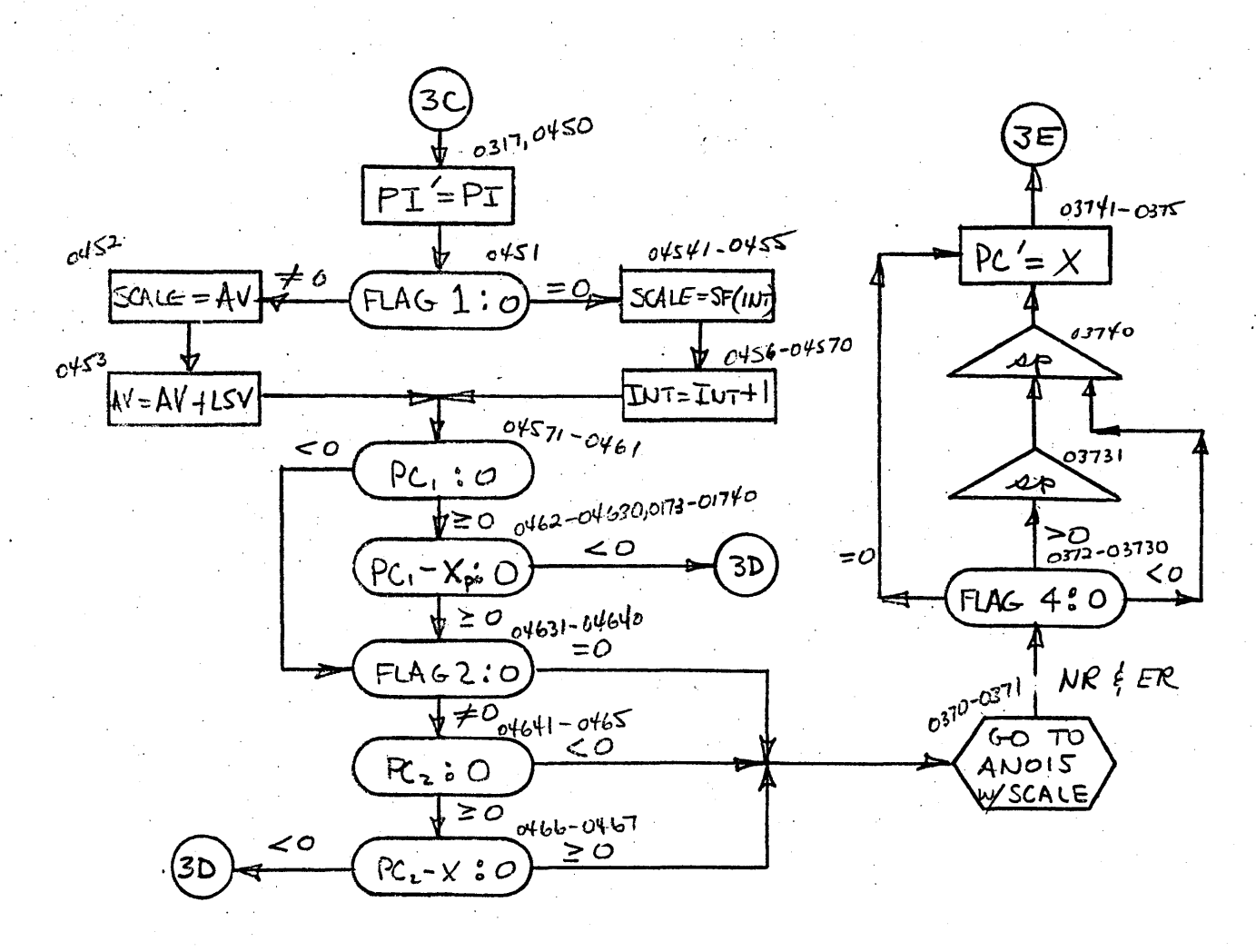

 $- 44 -$ 

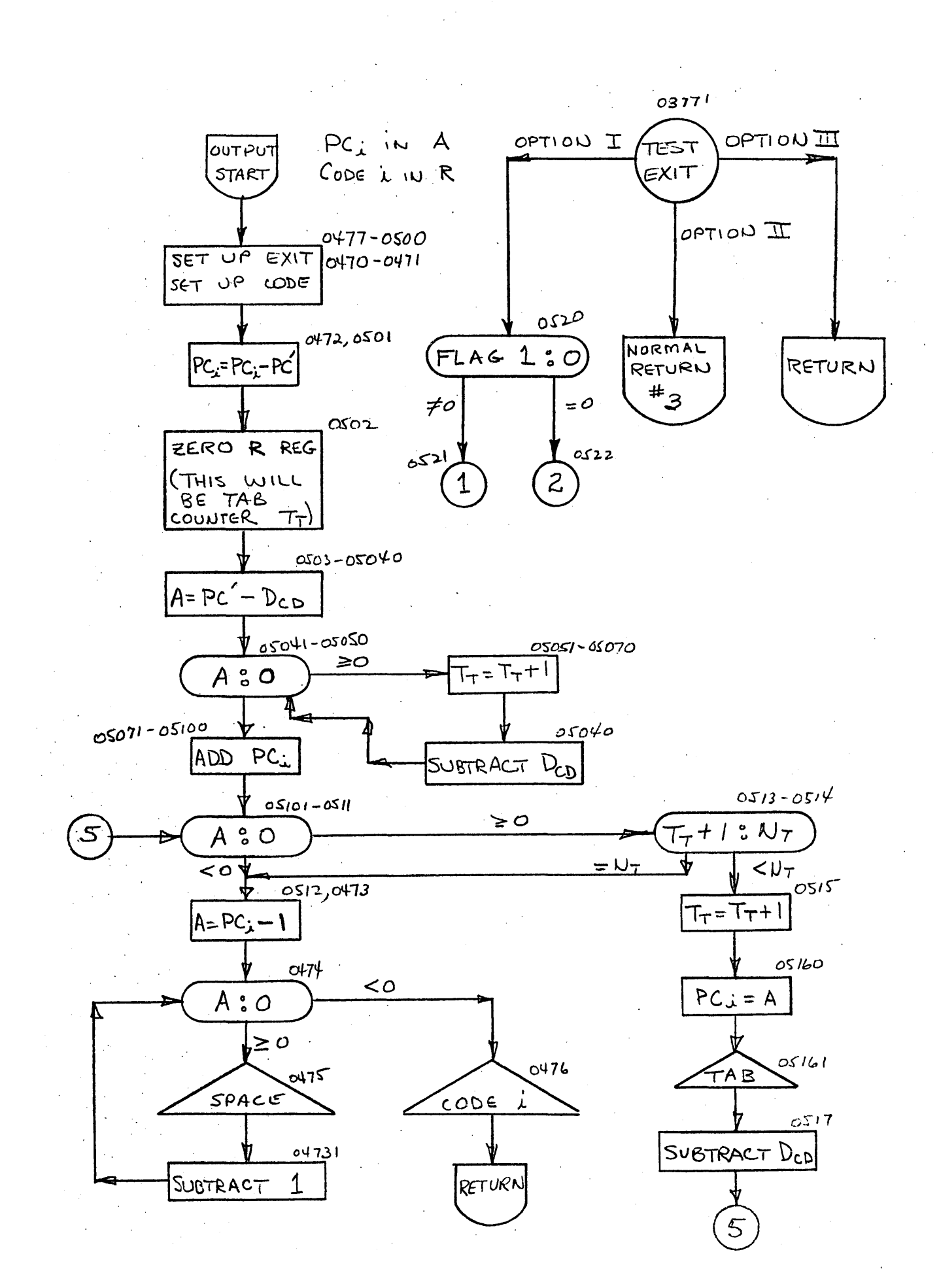